Rewolucyjne urządzenia - nowatorskie oprogramowanie!

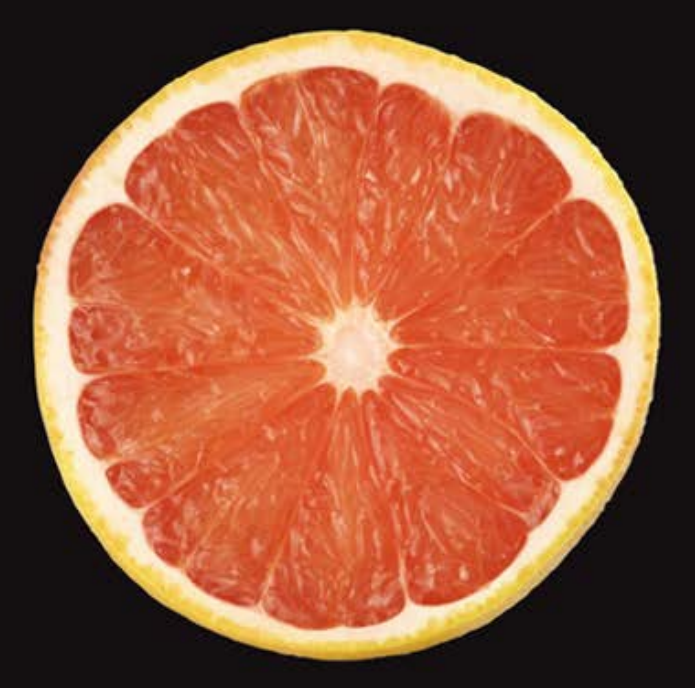

# Programowanie aplikacji na iPhone 4 Poznaj platformę iOS SDK3 od podstaw

# David Mark · Jack Nutting · Jeff LaMarche

Jak przygotować środowisko pracy? Jak zaprojektować atrakcyjny interfejs użytkownika? Jak wykorzystać potencjał ekranów dotykowych i gestów?

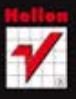

**ADIESS** 

Tytuł oryginału: Beginning iPhone 4 Development: Exploring the iOS SDK

Tłumaczenie: Robert Górczyński

ISBN: 978-83-246-3588-7

Original edition copyright © 2011 by Dave Mark, Jack Nutting, Jeff LaMarche. All rights reserved.

Polish edition copyright © 2012 by Helion S.A. All rights reserved.

All rights reserved. No part of this book may be reproduced or transmitted in any form or by any means, electronic or mechanical, including photocopying, recording or by any information storage retrieval system, without permission from the Publisher.

Wszelkie prawa zastrzeżone. Nieautoryzowane rozpowszechnianie całości lub fragmentu niniejszej publikacji w jakiejkolwiek postaci jest zabronione. Wykonywanie kopii metodą kserograficzną, fotograficzną, a także kopiowanie książki na nośniku filmowym, magnetycznym lub innym powoduje naruszenie praw autorskich niniejszej publikacji.

Wszystkie znaki występujące w tekście są zastrzeżonymi znakami firmowymi bądź towarowymi ich właścicieli.

Autor oraz Wydawnictwo HELION dołożyli wszelkich starań, by zawarte w tej książce informacje były kompletne i rzetelne. Nie biorą jednak żadnej odpowiedzialności ani za ich wykorzystanie, ani za związane z tym ewentualne naruszenie praw patentowych lub autorskich. Autor oraz Wydawnictwo HELION nie ponoszą również żadnej odpowiedzialności za ewentualne szkody wynikłe z wykorzystania informacji zawartych w książce.

Wydawnictwo HELION ul. Kościuszki 1c, 44-100 GLIWICE tel. 32 231 22 19, 32 230 98 63 e-mail: helion@helion.pl WWW: http://helion.pl (księgarnia internetowa, katalog książek)

Drogi Czytelniku! Jeżeli chcesz ocenić tę książkę, zajrzyj pod adres http://helion.pl/user/opinie/praip4 Możesz tam wpisać swoje uwagi, spostrzeżenia, recenzję.

Printed in Poland.

- [Kup książkę](http://helion.pl/page54976~rf/praip4)
- 
- Oceń książkę • Oceń książkę
- 
- [Księgarnia internetowa](http://ebookpoint.pl/r/4CAKF)<br>• Lubie to! » Nasza społeczność • Lubię to! » Nasza społeczność

# Spis treści

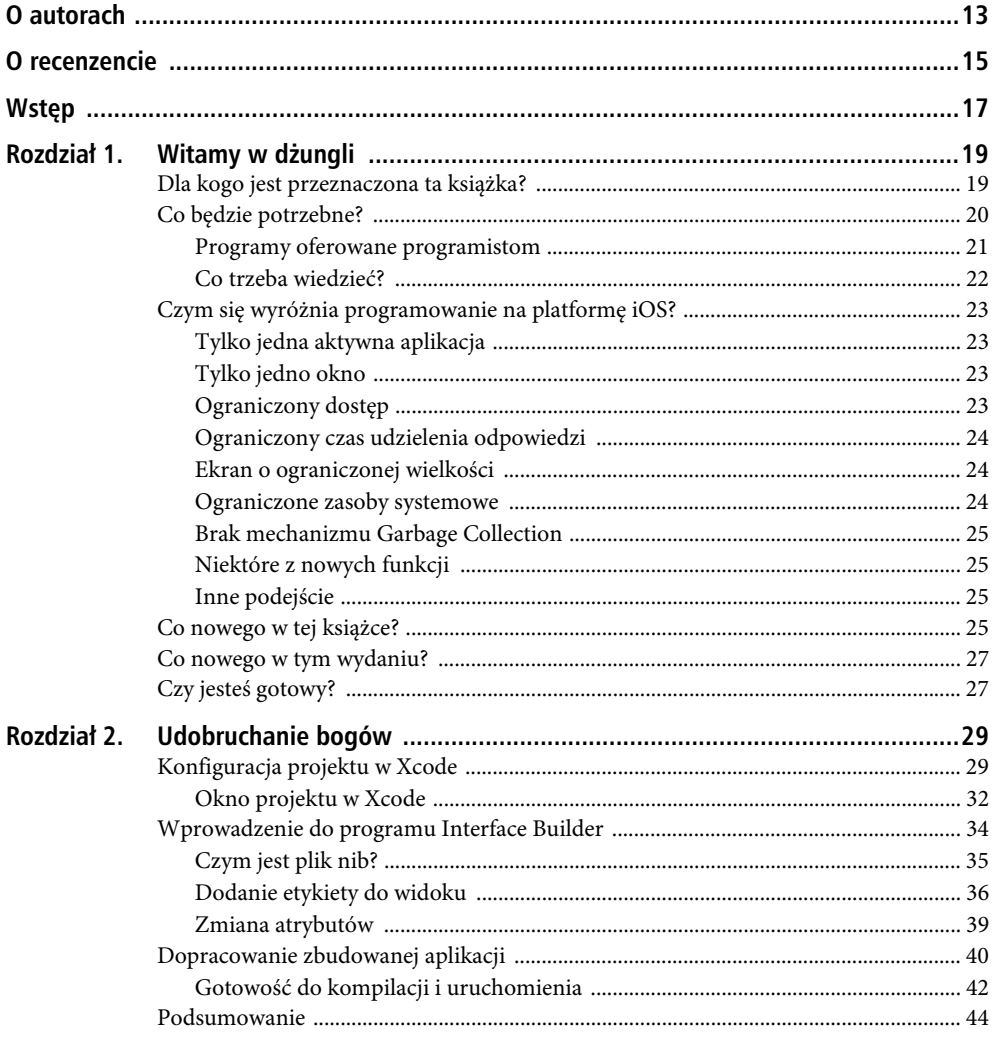

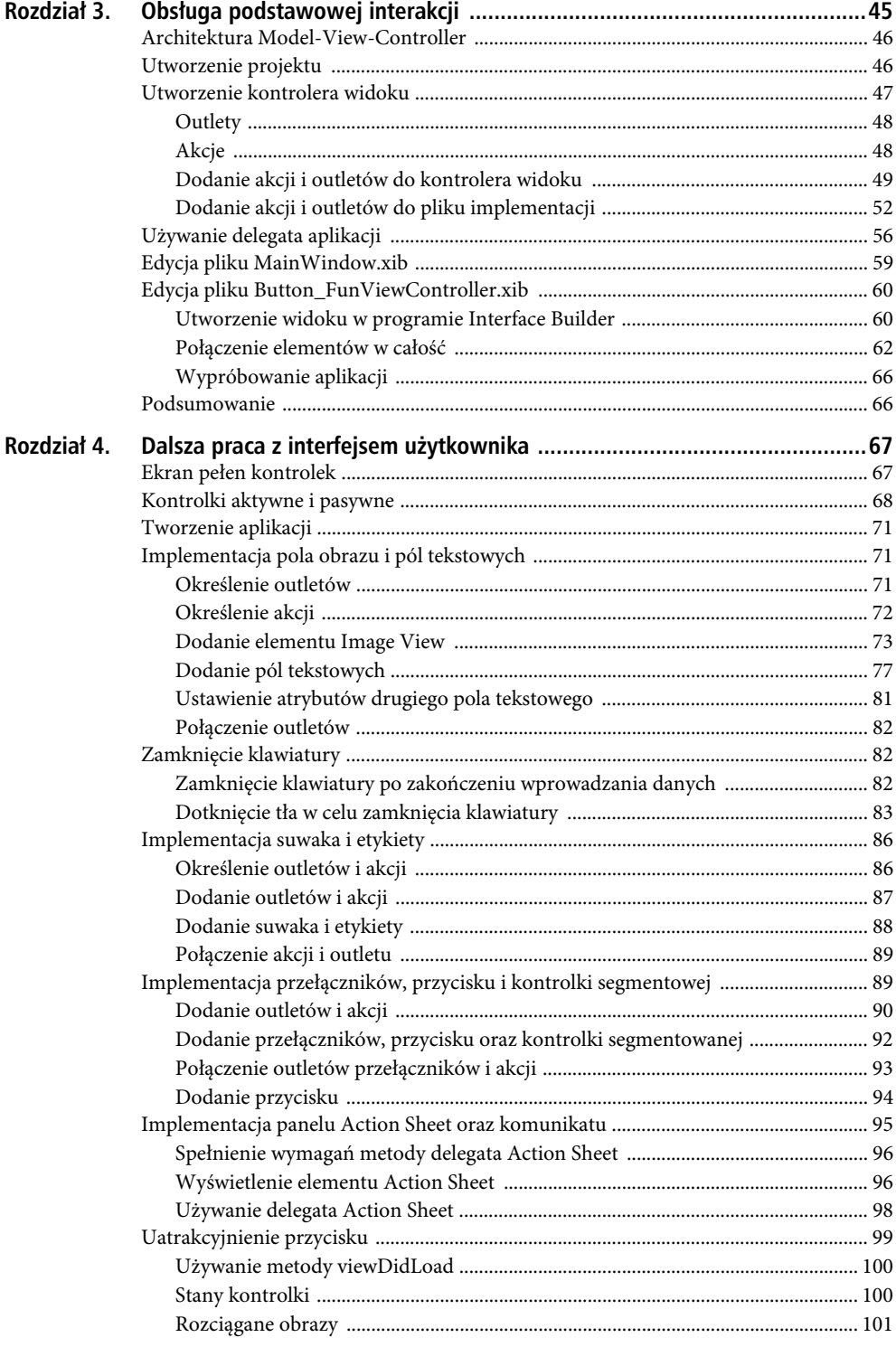

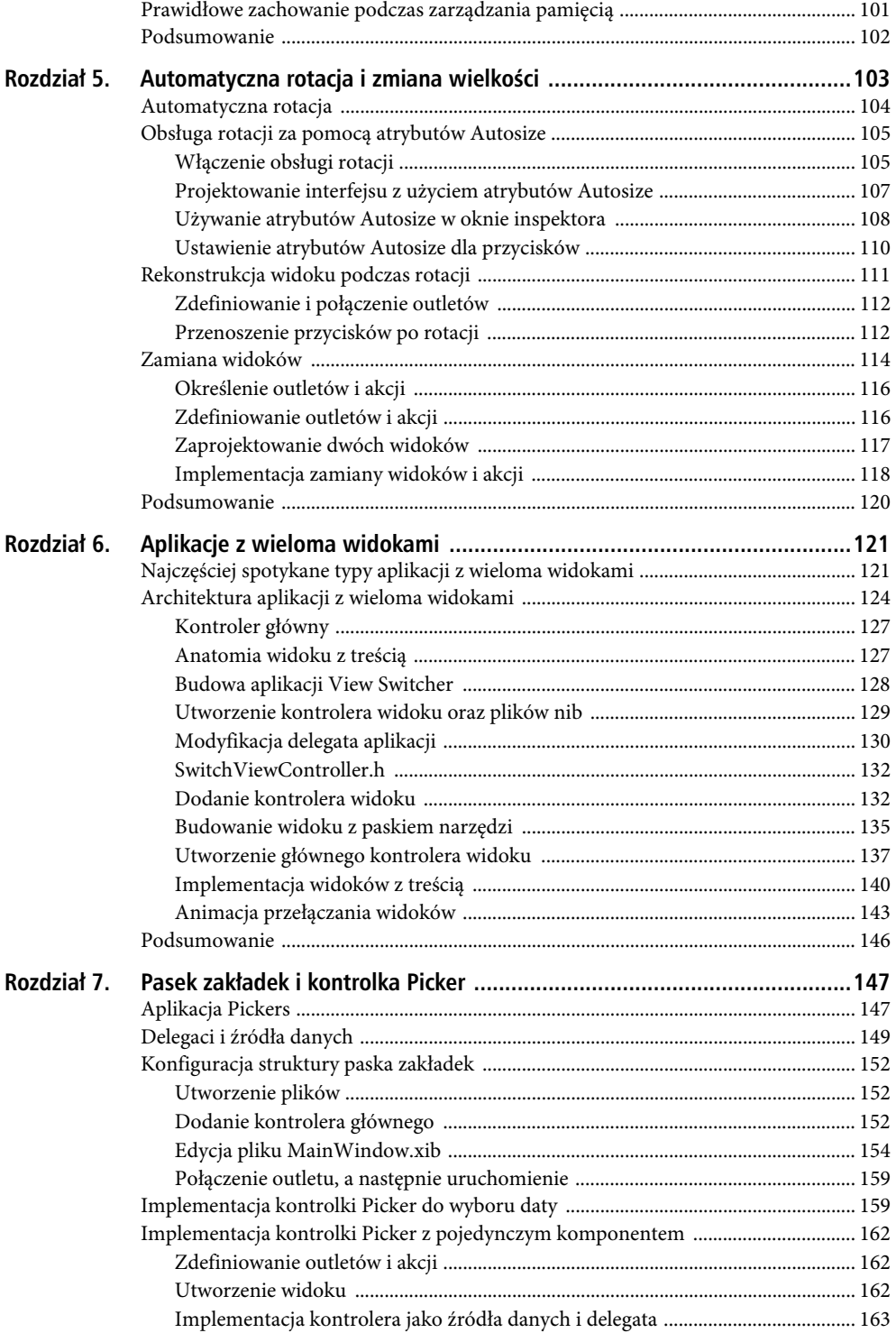

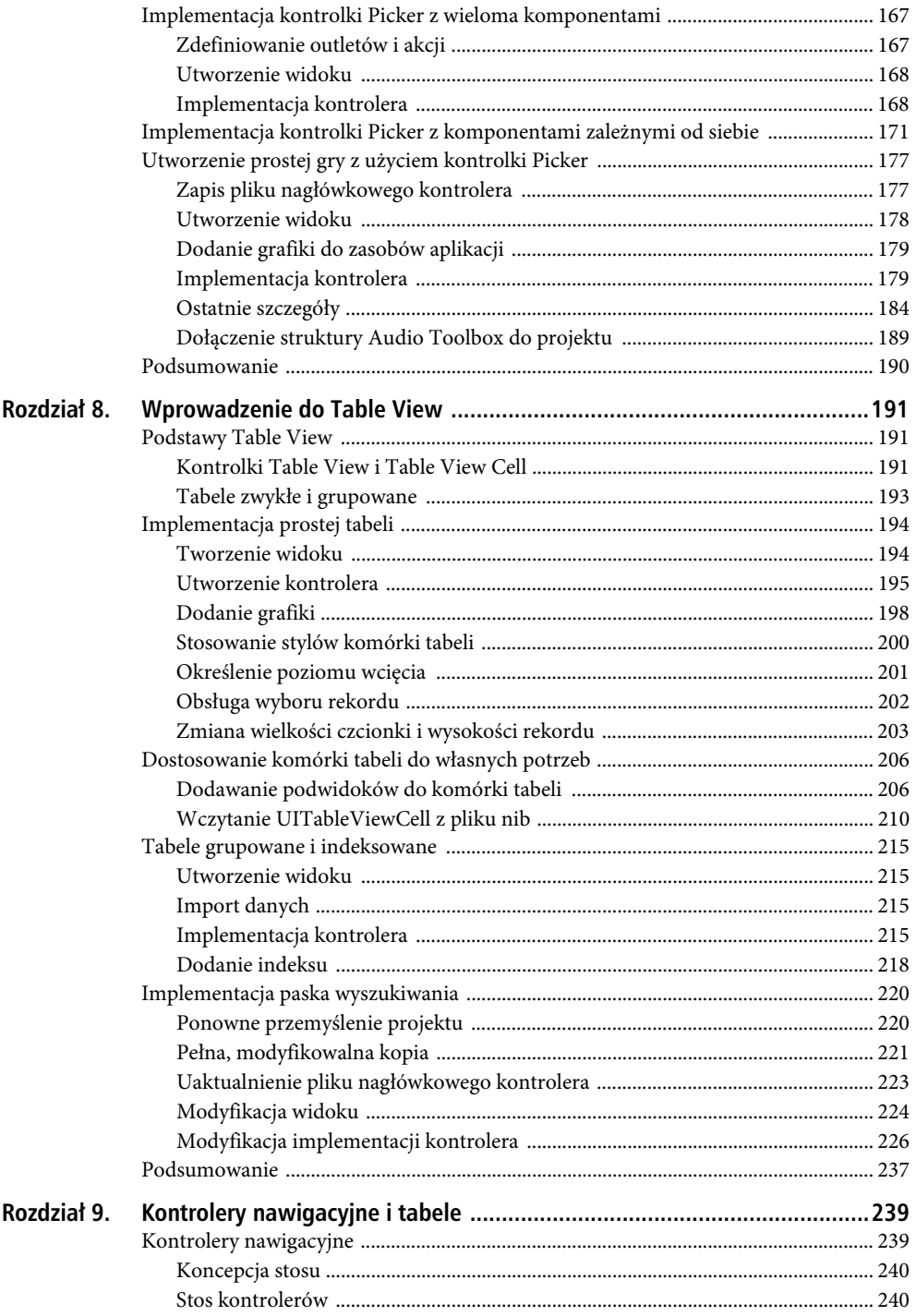

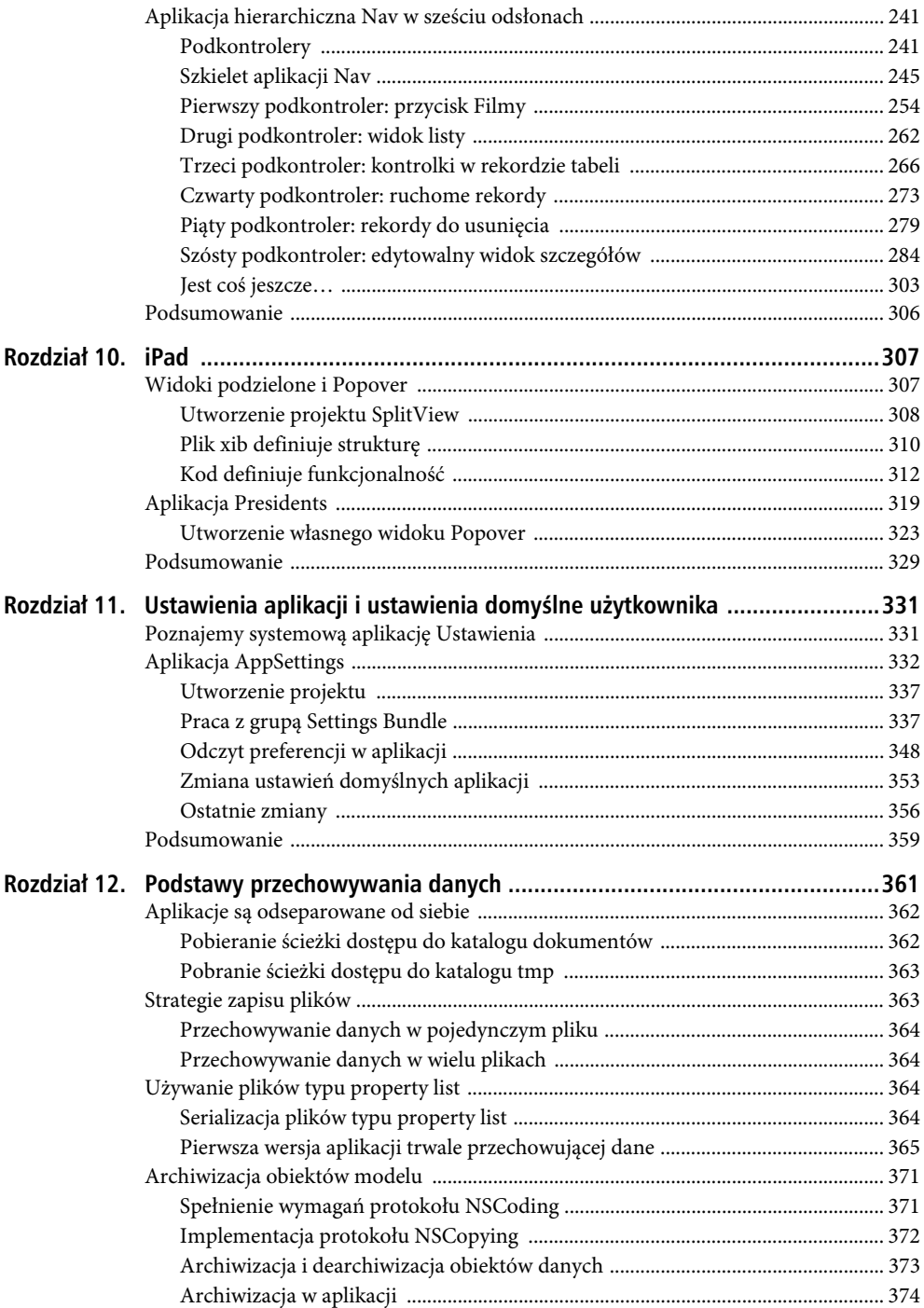

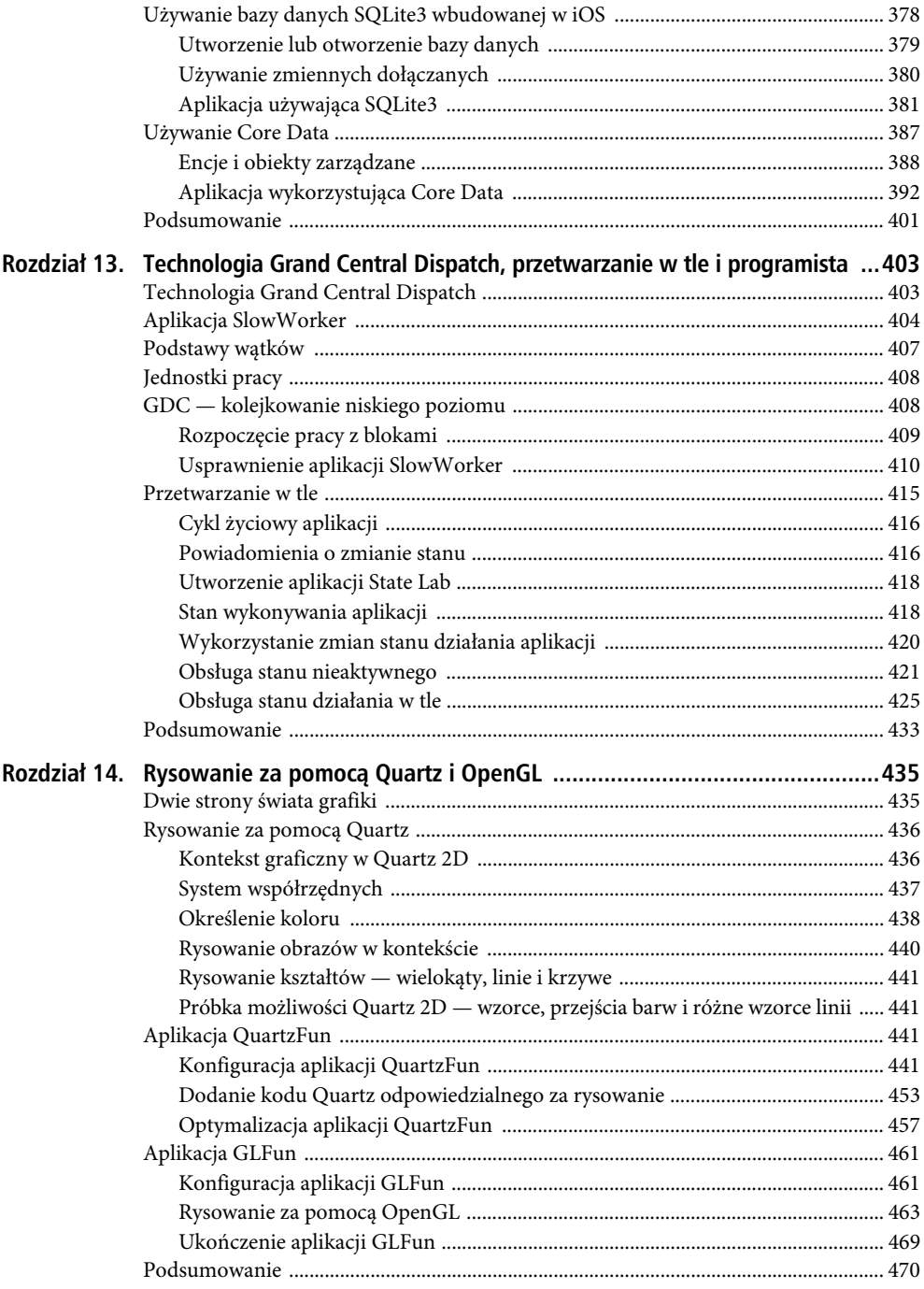

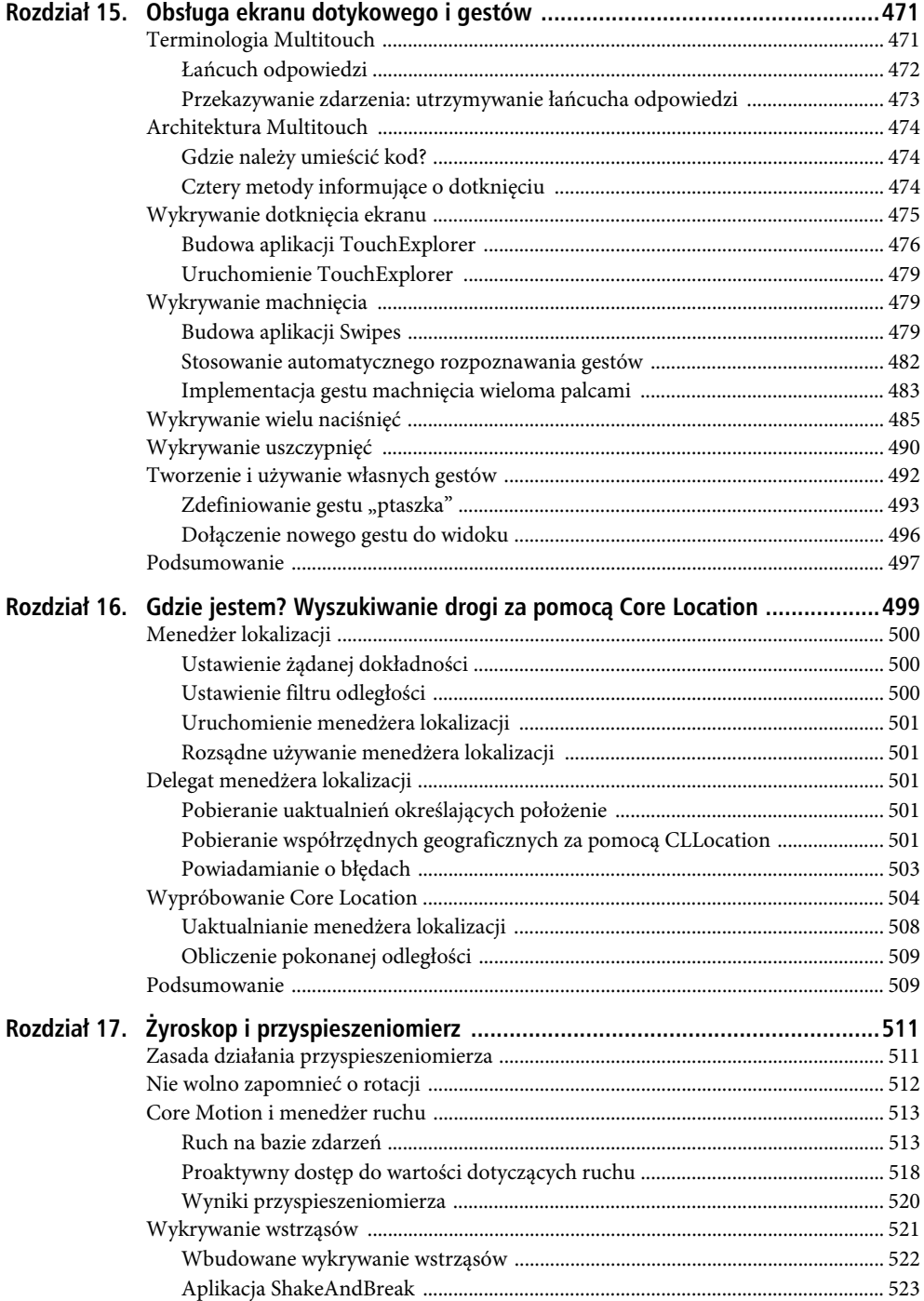

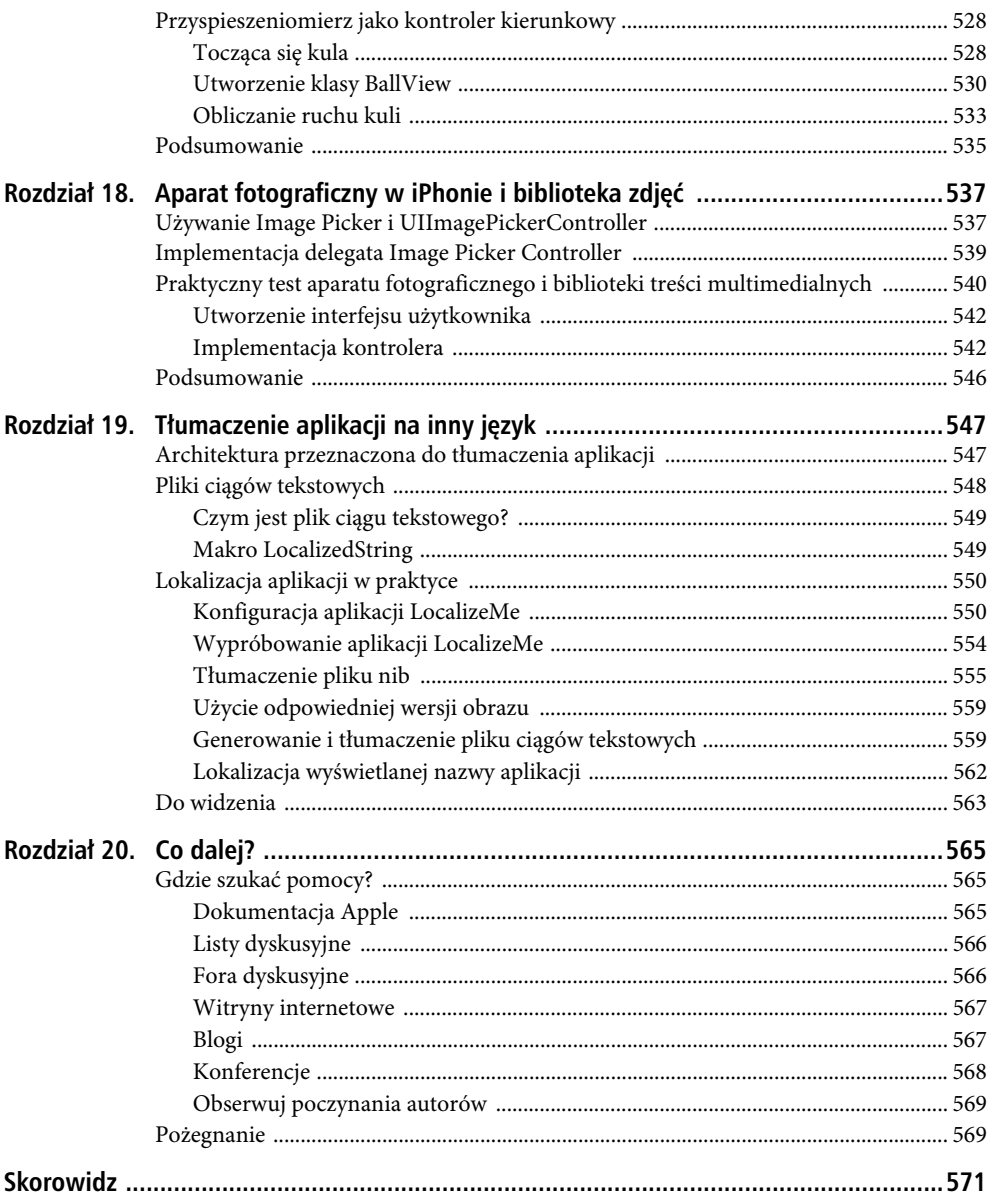

# **ROZDZIA- 3**

# **Obsługa podstawowej interakcji**

Omówiona w poprzednim rozdziale aplikacja Hello World była dobrym wprowadzeniem do programowania iOS za pomocą Cocoa Touch, ale brakowało w niej jednej zasadniczej funkcji — możliwości interakcji z użytkownikiem. Bez tego aplikacja ma bardzo ograniczony zakres oferowanych możliwości.

W tym rozdziale utworzymy nieco bardziej skomplikowaną aplikację składającą się z dwóch przycisków oraz etykiety (zobacz rysunek 3.1). Tekst wyświetlany w etykiecie będzie zależał od przycisku naciśniętego przez użytkownika. Ten przykład może wydawać się bardzo prosty, ale przedstawia kluczowe koncepcje implementacji interakcji z użytkownikiem w aplikacji iOS.

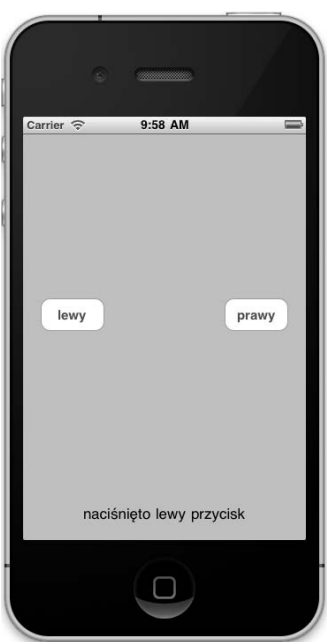

*Rysunek 3.1. Prosta dwuprzyciskowa aplikacja, która będzie zbudowana w tym rozdziale*

#### Kup książkę **Poleć książkę**

# **Architektura Model-View-Controller**

Przed rozpoczęciem pracy nad projektem nieco teorii. Projektanci platformy Cocoa Touch zastosowali koncepcję o nazwie **MVC** (ang. *Model-View-Controller*, czyli Model-Widok-Kontroler), która stanowi logiczny sposób tworzenia kodu w aplikacji graficznej. Obecnie niemal wszystkie platformy zorientowane obiektowo wykorzystują w pewnym stopniu architekturę MVC, ale w kilku z nich (w tym także Cocoa Touch) zastosowano prawdziwy model MVC.

Architekturę MVC pod względem funkcjonalności można podzielić na trzy oddzielne kategorie:

- **Model (model)** —są to klasy przechowujące dane aplikacji;
- **View (widok)** to kod odpowiedzialny za okna, kontrolki i inne elementy widoczne dla użytkownika, z którymi można prowadzić interakcję;
- **Controller (kontroler)** łączy w aplikacji model i widok; stanowi więc tak zwaną logikę aplikacji i decyduje, w jaki sposób obsłużyć dane wejściowe pochodzące od użytkownika.

Celem w MVC jest tworzenie obiektów implementujących trzy wymienione typy kodu jako maksymalnie oddzielne elementy. Budowany obiekt powinien być bez problemu zaklasyfikowany jako należący do jednej z trzech wymienionych kategorii bez funkcji (lub z ich niewielką liczbą), które można zaliczyć do dwóch pozostałych. Przykładowo obiekt implementujący przycisk nie powinien zawierać kodu przetwarzającego dane po jego naciśnięciu, a implementacja obsługi konta bankowego nie powinna zawierać kodu odpowiedzialnego za tworzenie tabeli wyświetlającej operacje bankowe.

Architektura MVC pomaga w zapewnieniu maksymalnej możliwości ponownego wykorzystania kodu. Klasa implementująca przycisk może być użyta w dowolnej aplikacji. Natomiast klasa implementująca przycisk i przeprowadzająca pewne operacje po jego kliknięciu może być zastosowana tylko w aplikacji, dla której pierwotnie powstała.

Podczas opracowywania aplikacji Cocoa Touch programista będzie najczęściej tworzył elementy widoku w programie Interface Builder, choć czasami interfejs będzie modyfikowany również z poziomu kodu. Inną możliwością jest wykorzystanie podklas istniejących widoków i kontrolek.

Model jest tworzony za pomocą klas Objective-C zaprojektowanych do przechowywania danych aplikacji bądź poprzez zbudowanie modelu danych z użyciem Core Data (to zagadnienie zostanie przedstawione w rozdziale 12.). W aplikacji omawianej w tym miejscu nie będziemy budować żadnych obiektów modelu, ponieważ nie trzeba przechowywać czy zachowywać danych. Jednak w następnych rozdziałach podczas budowy bardziej skomplikowanych aplikacji będziemy używać także obiektów modelu.

Komponent kontrolera to najczęściej klasy utworzone specjalnie dla danej aplikacji. Kontroler może być zupełnie dowolną klasą (podklasa NSObject) choć najczęściej będzie podklasą jednej z istniejących klas kontrolerów struktury UIKit, na przykład UIViewController, którą poznasz w dalszej części rozdziału. Dzięki tworzeniu podklas jednej z istniejących klas programista na początek otrzymuje wiele gotowych, najczęściej używanych funkcji, więc nie musi poświęcać czasu na opracowywanie ich od początku.

Po nabyciu większego doświadczenia w programowaniu przy użyciu Cocoa Touch zaczniesz zauważać, jak w klasach UIKit zastosowano zasady architektury MVC. Wykorzystując koncepcję MVC w trakcie opracowywania własnych aplikacji, programista tworzy czysty, przejrzysty i łatwy w obsłudze kod.

# **Utworzenie projektu**

Nadszedł czas na utworzenie projektu Xcode. W tym przykładzie użyty zostanie ten sam szablon, z którym pracowaliśmy w poprzednim rozdziale: *View-based Application*. Dzięki ponownemu rozpoczęciu pracy od prostego szablonu znacznie łatwiej będziesz mógł zobaczyć, w jaki sposób w aplikacji iOS współdziałają obiekty kontrolera i widoku. Inne szablony aplikacji iOS będą używane w następnych rozdziałach.

W Xcode należy więc utworzyć nowy projekt: jako urządzenie (rozwijane menu *Product*) wskazać *iPhone* i zapisać projekt pod nazwą *Button Fun*. Jeśli napotkasz problemy w trakcie tworzenia nowego projektu, warto powrócić do poprzedniego rozdziału, w którym proces ten został dokładnie omówiony.

Prawdopodobnie pamiętasz, że szablon projektu zawiera przygotowane pewne klasy. Te same klasy znajdą się w nowym projekcie, chociaż ich nazwy będą nieco inne. Wynika to z faktu, że nazwy klas są nadawane na podstawie nazwy projektu.

# **Utworzenie kontrolera widoku**

W dalszej części rozdziału w programie Interface Builder zostanie utworzony widok (czyli interfejs użytkownika) dla naszej aplikacji, podobnie jak to zrobiono w poprzednim rozdziale. Wcześniej jednak trzeba zapoznać się z przygotowanymi w szablonie plikami kodu źródłowego oraz wprowadzić w nich kilka zmian. Tak, dobrze przeczytałeś, w tym rozdziale będziemy tworzyć rzeczywisty kod źródłowy.

Przed wprowadzeniem zmian warto zobaczyć, jakie pliki domyślnie znajdują się w projekcie utworzonym z szablonu. W panelu *Groups & Files* należy rozwinąć katalog *Classes*, który zawiera cztery pliki (zobacz rysunek 3.2).

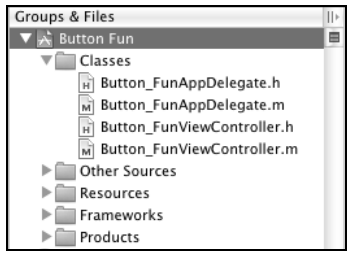

*Rysunek 3.2. Panel Groups & Files zawiera pliki klas domyślnie znajdujące się w szablonie projektu. Warto zwrócić uwagę na użycie nazwy projektu w nazwach plików klas*

Cztery pokazane na rysunku pliki implementują w sumie dwie klasy, z których każda składa się z pliku implementacji (*.m*) oraz nagłówkowego (*.h*). Aplikacja tworzona w tym rozdziale będzie zawierała tylko jeden widok, a klasa kontrolera odpowiedzialna za zarządzanie tym widokiem nosi nazwę Button FunViewController. Część Button Fun pochodzi z nazwy projektu, natomiast część ViewController oznacza klasę kontrolera widoku. Warto kliknąć plik *Button\_FunViewController.h* w panelu *Groups & Files* i przyjrzeć się jego zawartości:

```
#import <UIKit/UIKit.h>
@interface Button_FunViewController : UIViewController {
}
@end
```
Plik nie zawiera zbyt wiele kodu, prawda? Button\_FunViewController to podklasa UIViewController będąca jedną z podstawowych klas kontrolerów, o których wcześniej wspomniano. Klasa stanowi część struktury UIKit i dostarcza dużą liczbę funkcji. Program Xcode nie wie nic na temat funkcji charakterystycznych dla tworzonej aplikacji. Jednak zakłada, że programista na pewno będzie potrzebował pewnych funkcji, więc tworzy wspomnianą klasę przeznaczoną dla przechowywania funkcji.

Spójrz ponownie na rysunek 3.1. Aplikacja składa się z dwóch przycisków oraz etykiety tekstowej odzwierciedlającej naciśnięcie przycisku. Wszystkie trzy elementy zostaną utworzone w programie Interface Builder. Ponieważ w aplikacji powstanie także kod źródłowy, musi istnieć jakiś mechanizm pozwalający na interakcję kodu z elementami utworzonymi w programie Interface Builder.

Oczywiście. Klasa kontrolera może odwoływać się do obiektu w pliku nib za pomocą specjalnego typu zmiennej egzemplarza o nazwie **outlet** (z ang. gniazdo). Outlet należy traktować jako wskaźnik prowadzący do obiektu znajdującego się w pliku nib. Przykładowo zakładamy, że utworzyłeś etykietę tekstową w programie Interface Builder, a następnie z poziomu kodu źródłowego chcesz zmienić tekst

etykiety. Po zadeklarowaniu outletu oraz jego połączeniu z obiektem etykiety zdefiniowany w ten sposób outlet można wykorzystać do zmiany z poziomu kodu tekstu wyświetlanego w etykiecie. Takie rozwiązanie zostanie przedstawione w dalszej części rozdziału.

Z drugiej strony, obiekty interfejsu znajdujące się w pliku nib mogą mieć możliwość wywoływania metod specjalnych zdefiniowanych w klasie kontrolera. Wspomniane metody specjalne noszą nazwę **actions** (z ang. akcje). Przykładowo w programie Interface Builder można zdefiniować, że kiedy użytkownik zwolni dany przycisk (to znaczy zdejmie palec z przycisku na ekranie), wówczas zostanie wywołana określona metoda znajdująca się w kodzie źródłowym.

W tworzonej tutaj aplikacji znajdzie się outlet prowadzący do etykiety, który pozwoli na zmianę tekstu w tej etykiecie. Ponadto zostanie utworzona metoda o nazwie buttonPressed: 1 wywoływana po naciśnięciu jednego z przycisków. Zadaniem tej metody będzie ustawienie tekstu etykiety informującego użytkownika, który przycisk został naciśnięty.

Przyciski i etykieta powstaną w programie Interface Builder, w którym również później nastąpi połączenie etykiety z outletem oraz przycisków z metodą buttonPressed:.

Jednak przed rozpoczęciem tworzenia kodu trzeba nieco dokładniej poznać outlety i akcje.

# **Outlety**

Outlety to zmienne egzemplarza zadeklarowane za pomocą słowa kluczowego IBOutlet. Deklaracja outletu w pliku nagłówkowym kontrolera może wyglądać następująco:

@property (nonatomic, retain) IBOutlet UIButton \*myButton;

Słowo kluczowe IBOutlet jest definiowane następująco:

```
#ifndef IBOutlet
#define IBOutlet
#endif
```
Zdezorientowany? Z punktu widzenia kompilatora słowo kluczowe IBOutlet nie ma żadnego specjalnego znaczenia. Służy jedynie w charakterze podpowiedzi dla programu Interface Builder i informuje, że dany element jest zmienną egzemplarza łączoną z obiektem znajdującym się w pliku nib. Każda tworzona zmienna egzemplarza, która ma być połączona z obiektem w pliku nib, musi być poprzedzona słowem kluczowym IBOutlet. Po otworzeniu pliku nib w panelu *Groups & Files* program Interface Builder skanuje pliki nagłówkowe projektu w poszukiwaniu wystąpień tego słowa, a następnie pozwala na tworzenie połączeń z kodu do pliku nib na podstawie tych (i tylko tych) zmiennych. W podpunkcie "Tworzenie połączenia z outletem" znajdującym się w dalszej części rozdziału dowiesz się, w jaki sposób tworzyć w programie Interface Builder połączenie między outletem i obiektem interfejsu użytkownika.

### Akcje

l

Akcje to metody stanowiące część klasy kontrolera. Są one deklarowane z użyciem słowa kluczowego IBAction, które informuje Interface Builder, że dana metoda jest akcją i może być wywołana przez kontrolkę. Zazwyczaj deklaracja metody akcji przedstawia się następująco:

- (IBAction)dowolnaOperacja:(id)sender;

Rzeczywista nazwa metody może być dowolna, ale zwracanym typem musi być IBAction, który ma takie same znaczenie jak typ void. To po prostu inny sposób wskazania, że metoda akcji nie zwraca

<sup>1</sup> Na końcu nazwy metody znajduje się dwukropek, o którym nie wolno zapomnieć. Dwukropek występuje w nazwach wielu metod Cocoa i Cocoa Touch — *przyp. tłum.*

#### **Zmiany w outletach**

W pierwszym wydaniu książki słowo kluczowe IBOutlet było umieszczane przed deklaracją zmiennej egzemplarza, na przykad:

IBOutlet UIButton \*myButton;

Od tamtej chwili w przykładowych fragmentach kodu publikowanych przez Apple słowo kluczowe IBOutlet jest umieszczane w deklaracji właściwości, na przykład tak:

@property (nonatomic, retain) IBOutlet UIButton \*myButton;

Obsługiwane są obie składnie, w większości przypadków nie ma również żadnych różnic zależących od miejsca umieszczenia wymienionego słowa kluczowego. Jednak od tej reguły istnieje jeden wyjątek. Jeżeli właściwość zostanie zadeklarowana z nazwa inna niż powiązana z nią zmienna egzemplarza (co można zrobić w dyrektywie @synthesize), wówczas w celu zapewnienia prawidłowego działania słowo kluczowe IBOutlet musi być umieszczone w deklaracji właściwości, a nie przed deklaracją zmiennej egzemplarza. Jeżeli nie do końca rozumiesz koncepcje właściwości, nie przejmuj sie, wkrótce zostanie ona omówiona nieco dokadniej.

Wprawdzie obie omówione składnie działają, ale w całym kodzie źródłowym przedstawionym w książce użyto składni stosowanej przez Apple, czyli umieszczono słowo kluczowe IBOutlet w deklaracji właściwości.

Więcej informacji na temat nowych właściwości Objective-C można znaleźć w książce Learn Objective-C on the Mac napisanej przez Marka Dalrymple'a i Scotta Knastera (Apress, 2009) oraz w dokumencie Introduction to The Objective-C Programming Language dostępnym na witrynie Apple pod adresem http://developer.apple.com/library/mac/#documentation/Cocoa/Conceptual/ObjectiveC/Introduction/ introObjectiveC.html.

wartości. Metoda akcji najczęściej pobiera pojedynczy argument zwykle zdefiniowany jako typ id o nazwie sender. Kontrolka wywołująca metodę używa argumentu sender w odniesieniu do samej siebie. Jeśli przykładowo metoda akcji jest wywołana w wyniku naciśnięcia przycisku, argument sender będzie zawierał odniesienie do naciśniętego przycisku.

Jak przekonasz się w kolejnym punkcie, przedstawiona w rozdziale aplikacja będzie korzystała z argumentu sender w celu ustawienia tekstu wyświetlanego przez etykietę w zależności od naciśniętego przycisku ("lewy" lub "prawy"). Jeżeli nie trzeba wiedzieć, która kontrolka wywołała metodę, definicja metody akcji nie musi zawierać parametru sender. W takim przypadku może przybierać postać:

- (IBAction)dowolnaOperacja;

Jednak naprawdę nie zaszkodzi zadeklarowanie metody akcji wraz z argumentem sender, a następnie jego ignorowanie. Spotkasz się z dużą ilością kodu tworzonego w taki sposób, ponieważ wcześniej metody akcji w Cocoa musiały akceptować argument sender niezależnie od tego, czy był używany, czy nie.

#### Dodanie akcji i outletów do kontrolera widoku

Skoro już wiesz, czym są outlety i akcje, można przystąpić do ich dodania w klasie kontrolera. Potrzebny będzie outlet pozwalający na zmianę tekstu wyświetlanego przez etykietę. Ponieważ przyciski nie będą zmieniane, nie trzeba tworzyć dla nich outletów.

Konieczne będzie również zdefiniowanie pojedynczej metody akcji wywoływanej po naciśnięciu dowolnego z dwóch przycisków. Wprawdzie wiele metod akcji jest przeznaczonych dla poszczególnych kontrolek, jednak istnieje możliwość użycia pojedynczej akcji do obsłużenia danych wejściowych z wielu kontrolek. Takie rozwiązanie będzie zastosowane w omawianej aplikacji. Metoda akcji pobierze nazwę przycisku z argumentu sender, a następnie użyje outletu etykiety do wyświetlenia tej nazwy w etykiecie. Sposób działania tego mechanizmu zostanie przedstawiony w dalszej części rozdziału przy okazji omawiania metody buttonPressed:.

Uwaga: Ponieważ po utworzeniu projektu program Xcode umieszcza w nim pewne pliki zawierające przydatny kod, nowy kod bardzo często jest dodawany do istniejących plików. Kiedy widzisz listing (na przykład *Button\_funViewController.h*), warto pamiętać, że kod zapisany zwykłą czcionką oznacza kod już istniejący w pliku, natomiast kod zapisany **czcionką pogrubioną** oznacza nowy kod, który trzeba wprowadzić.

Do pliku *Button\_funViewController.h* należy dodać następujący kod:

```
#import <UIKit/UIKit.h>
@interface Button_FunViewController : UIViewController {
    UILabel *statusText;
}
@property (nonatomic, retain) IBOutlet UILabel *statusText;
- (IBAction)buttonPressed:(id)sender;
@end
```
Jeżeli programowałeś już w Objective-C, prawdopodobnie znasz deklarację @property. W przeciwnym razie ten wiersz kodu może wydawać się nieco przerażający. Nie należy się obawiać — właściwości w Objective-C są całkiem proste. Warto poświęcić chwilę na ich poznanie, ponieważ w książce będą używane bardzo często. Nawet jeśli jesteś już mistrzem w stosowaniu właściwości, to i tak powinieneś przeczytać ten fragment, ponieważ znajdziesz w nim użyteczne informacje dotyczące Cocoa Touch.

#### Właściwości w Objective-C

Przed dodaniem właściwości do Objective-C dla każdej zmiennej egzemplarza klasy programiści najczęściej definiowali parę metod służących do ustawiania i pobierania jej wartości. Metody te nazywano **akcesorami** i **mutatorami** (ewentualnie **getters** i **setters**) i mogły mieć postać podobną do przedstawionej poniżej:

```
- (id)foo {
    return foo;
}
- (void)setFoo:(id)aFoo {
   if (aFoo != foo) {
        [aFoo retain];
        [foo release];
    }
}
```
Wprawdzie powyższe podejście nadal pozostaje jak najbardziej poprawne, deklaracja @property zwalnia programistę ze żmudnego tworzenia wymienionych metod dla każdej zmiennej egzemplarza. Deklaracja @property połączona z deklaracją w pliku implementacji (@synthesize, którą poznasz podczas wprowadzania zmian w pliku *Button\_FunViewController.m*) nakazuje kompilatorowi utworzenie w trakcie kompilacji metod akcesora i mutatora. Programista normalnie deklaruje zmienne egzemplarza, jak to tutaj przedstawiono, ale nie musi samodzielnie definiować metod akcesora i mutatora.

W naszej deklaracji za słowem kluczowym @property znajdują się pewne atrybuty opcjonalne umieszczone w nawiasie. Wskazują one sposób utworzenia akcesorów i mutatorów przez kompilator, a także ułatwiają programiście odczyt kodu, ponieważ informują, jak obiekt będzie traktować swoje zmienne egzemplarza. Dwa atrybuty najczęściej stosowane podczas definiowania właściwości w aplikacjach iPhone zostały pokazane poniżej:

```
@property (retain, nonatomic) IBOutlet UILabel *statusText;
```
■ Uwaga: Mogłeś zwrócić uwagę na użycie w poprzednim zdaniu słowa "normalnie" w kontekście deklarowania zmiennych egzemplarza dopasowanych do właściwości. Wynika z tego, że "nienormalne" jest zadeklarowanie ich w inny sposób. Jezyk Objective-C 2.0 pozwala na pominiecie deklaracji zmiennej egzemplarza, o ile zmienna egzemplarza i właściwość mają takie same nazwy. W ten sposób w kodzie pozostaje jedynie deklaracja właściwości. Jednak taka możliwość jest ograniczona tylko do najnowszych środowisk dostarczanych przez Apple, obejmujących iOS oraz 64-bitowe aplikacje dla systemu Mac OS X w wersji 10.6 (Snow Leopard) lub nowszej. Takiej możliwości nie ma w przypadku 32-bitowych aplikacji dla Mac OS X. Do lata 2010 roku to ograniczenie obejmowało także oprogramowanie działające w symulatorze iPhone. Ponieważ każdy programista w pewnym stopniu korzystał z symulatora, używanie kodu pozbawionego zmiennych egzemplarza jest bardzo kłopotliwe. Tak więc niemal całe oprogramowanie iOS utworzone do wspomnianego momentu zawierało zmienne egzemplarza. Nawet obecnie obsługa pomijania zmiennych egzemplarzy nie działa najlepiej. Przykładowo debugger w Xcode ma problemy z wyświetlaniem informacji dotyczących właściwości, jeśli zmienna egzemplarza nie została zadeklarowana. W przykładach przedstawionych w książce niemal zawsze są stosowane zmienne egzemplarza. Jednak powinieneś mieć świadomość, że pewnego dnia narzędzia programistyczne zostaną dopracowane i wspomniane zmienne egzemplarza będą wyglądały jak relikty przeszłości.

Pierwszy atrybut o nazwie retain nakazuje kompilatorowi wysłanie wiadomości retain każdemu obiektowi, do którego jest przypisywana ta właściwość. W ten sposób unika się usunięcia zmiennej egzemplarza z pamięci, gdy właściwość nadal pozostaje w użyciu. To jest niezbędne, ponieważ zachowanie domyślne (assign) jest przeznaczone do używania z typami danych C niskiego poziomu bądź z mechanizmem garbage collection (akurat ta funkcja języka Objective-C 2.0 jest obecnie niedostępna na platformie iOS). Dlatego też podczas definiowania właściwości będącej obiektem (w przeciwieństwie do zwykłego typu danych, takiego jak int) należy podać retain jako atrybut opcjonalny. W trakcie deklarowania właściwości dla int, float lub innego zwykłego typu danych nie ma konieczności określania jakichkolwiek atrybutów opcjonalnych. W rzeczywistości podanie atrybutu retain w deklaracji właściwości dla typu danych niskiego poziomu powoduje powstanie błędów. Wynika to z faktu, że elementy niebędące obiektami Objective-C w ogóle nie mogą otrzymywać żadnych wiadomości, w tym także retain lub release.

Drugi atrybut opcjonalny nonatomic zmienia sposób generowania akcesora i mutatora. Bez zagłębiania się w szczegóły techniczne wystarczy powiedzieć, że domyślnie wymienione metody są generowane wraz z dodatkowym kodem przydatnym w trakcie tworzenia programów wielowątkowych. Takie dodatkowe obciążenie, choć niewielkie, jednak jest niepotrzebne podczas deklarowania wskaźnika do obiektu interfejsu użytkownika. Użycie opcji nonatomic powoduje więc wyeliminowanie wspomnianego obciążenia. Oczywiście, będą zdarzały się sytuacje, gdy programista nie będzie chciał używać atrybutu nonatomic we właściwości, ale ogólnie rzecz ujmując, podczas tworzenia aplikacji iOS zwykle korzysta się z tego atrybutu.

Język Objective-C 2.0 ma jeszcze inną interesującą funkcję, którą będziemy stosować wraz z właściwościami. Ta funkcja to **zapis z użyciem kropki**. Aby w tradycyjnym podejściu użyć metody akcesora, należało do obiektu wysłać wiadomość, na przykład:

```
mojaZmienna = [wybranyObiekt foo];
```
Powyższe podejście nadal działa doskonale. Jednak po zdefiniowaniu właściwości programista uzyskuje możliwość zastosowania składni z użyciem kropki, czyli podobnej do wykorzystywanej w językach Java, C++ oraz C#, na przykład:

```
mojaZmienna = wybranyObiekt.foo;
```
Z punktu widzenia kompilatora dwa powyższe polecenia są identyczne, możesz zatem wybrać, które będzie stosować. Składnia z użyciem kropki działa również w przypadku mutatorów. Tak więc polecenie:

```
wybranyObiekt.foo = mojaZmienna;
```
jest pod względem funkcjonalnym identyczne z poleceniem:

```
[wybranyObiekt setFoo:mojaZmienna];
```
■ Uwaga: W tej książce autorze zdecydowali się na ścisłe podejście podczas pracy z właściwościami. Za każdym razem gdy następuje uzyskanie dostępu do zmiennej egzemplarza będącej jednocześnie właściwością, dostęp odbywa się za pomocą wywołania metody akcesora lub mutatora właściwości poprzez bezpośrednie wysyłanie wiadomości bądź zastosowanie zapisu z użyciem kropki. Podczas uzyskiwania dostępu do właściwości w obiekcie można z tego zrezygnować, pozostając przy zapisie se1f., na przykład se1f.*nazwaWłaściwości.* Jednak w celu zachowania spójności (inne obiekty i tak muszą uzyskać dostęp do zmiennych egzemplarza poprzez właściwości) i poprawności programu (metoda akcesora lub mutatora może mieć pożądany efekt uboczny, z którego nie chcemy rezygnować) właściwości są stosowane wszędzie. Jedynym wyjątkiem są metody init i dealloc, w których dostęp do zmiennych egzemplarza jest bezpośredni. Wynika to z faktu, że w chwili dostępu do wymienionych metod odbiorca znajduje się w stanie przejściowym (został dopiero utworzony lub będzie za chwilę usunięty), więc ewentualne efekty uboczne wywołania metody akcesora lub mutatora byłyby prawdopodobnie niepożądane. Warto pamiętać, że kod Apple wygenerowany przez Xcode w szablonie może — w przeciwieństwie do kodu przedstawionego w książce — nie stosować wymienionych reguł.

#### **Deklaracja metody akcji**

Po deklaracji właściwości umieszczamy kolejny wiersz kodu:

- (IBAction)buttonPressed:(id)sender;

To jest deklaracja metody akcji. Umieszczając powyższą deklarację w tym miejscu, informujemy pozostałe klasy i program Interface Builder, że dana klasa ma metodę akcji o nazwie buttonPressed:.

### Dodanie akcji i outletów do pliku implementacji

Po wprowadzeniu dotychczasowych modyfikacji w pliku nagłówkowym klasy kontrolera należy go zapisać, a następnie kliknąć plik implementacji klasy (*Button\_FunViewController.m*). Ma on następującą zawartość:

```
#import "Button_FunViewController.h"
@implementation Button_FunViewController
/*
// To jest metoda inicjalizacyjna. Można ją nadpisać w celu
// wykonania zadań koniecznych przed wyświetleniem widoku.
- (id)initWithNibName:(NSString *)nibNameOrNil bundle:
          (NSBundle *)nibBundleOrNil {
     if (self=[super initWithNibName:nibNameOrNil bundle:nibBundleOrNil]) {
         // Własna inicjalizacja.
     }
     return self;
}
*/
/*
// Implementacja metody loadView pozwala na programowe utworzenie hierarchii
// widoków bez konieczności użycia pliku nib.
- (void)loadView {
}
*/
/*
// Implementacja metody viewDidLoad pozwala na przeprowadzenie konfiguracji
// po wczytaniu widoku, zazwyczaj z pliku nib.
- (void)viewDidLoad {
     [super viewDidLoad];
```
#### Kup książkę **Polec**ius Australia komponentalnym poleczynym Poleć książkę

```
}
*/
/*
// Nadpisanie tej metody pozwala na zmianę układu
// na inny niż domyślnie pionowy.
- (BOOL)shouldAutorotateToInterfaceOrientation:
          (UIInterfaceOrientation)interfaceOrientation {
     // Dla każdego obsługiwanego układu zwracana jest wartość YES.
     return (interfaceOrientation == UIInterfaceOrientationPortrait);
}
*/
- (void)didReceiveMemoryWarning {
     // Jeżeli widok nie posiada widoku nadrzędnego, zostanie usunięty z pamięci.
     [super didReceiveMemoryWarning];
     // Usunięcie z pamięci wszelkich buforowanych danych, obrazów i innych zasobów, które obecnie nie są
     // używane.
}
- (void)viewDidUnload {
     // Usunięcie wszystkich "przytrzymanych" podwidoków widoku głównego,
     // na przykład self.myOutlet = nil;
}
 - (void)dealloc {
     [super dealloc];
}
```
#### @end

Firma Apple przewidziała, że pewne metody najprawdopodobniej będą nadpisane i umieściła w pliku implementacji ich szkielety. Niektóre z nich są umieszczone w komentarzu, można ich więc w zależności od potrzeb użyć, usuwając znaki komentarza, lub całkowicie usunąć z pliku. Metody nieumieszczone w komentarzach są albo wykorzystywane w szablonie projektu, albo ogólnie najczęściej używane w aplikacjach i zostały dołączone w celu odciążenia programisty od konieczności ich tworzenia. W budowanej w rozdziale aplikacji metody te nie będą potrzebne, spokojnie można je usunąć, co skróci kod oraz ułatwi wstawianie nowego kodu do pliku.

Po usunięciu metod umieszczonych w komentarzu należy dodać do pliku przedstawiony poniżej kod. Po wprowadzeniu zmian warto powrócić do lektury, aby dowiedzieć się, co dokładnie zostało zrobione.

```
#import "Button_FunViewController.h"
```

```
@implementation Button_FunViewController
@synthesize statusText;
```

```
- (IBAction)buttonPressed:(id)sender {
     NSString *title = [sender titleForState:UIControlStateNormal];
     NSString *newText = [[NSString alloc] initWithFormat:
                           @"nacinito %@ przycisk", title];
     statusText.text = newText;
     [newText release];
}
```

```
- (void)didReceiveMemoryWarning {
     [super didReceiveMemoryWarning]; // Usunięcie widoku z pamięci,
     // jeżeli nie posiada widoku nadrzędnego.
```
 *// Usunięcie z pamięci wszelkich zasobów, które nie mają znaczenia krytycznego, na przykład buforowanych // danych.*

```
}
```

```
- (void)viewDidUnload {
     // Usunięcie wszystkich "przytrzymanych" podwidoków widoku głównego,
     // na przykład self.myOutlet = nil;
     self.statusText = nil;
}
- (void)dealloc {
     [statusText release];
     [super dealloc];
}
```
@end

Teraz przeanalizujemy nowo dodany kod. Pierwszy dodany wiersz to:

```
@synthesize statusText;
```
Powyższy wiersz nakazuje kompilatorowi automatyczne wygenerowanie metod akcesora i mutatora. Dzięki temu wierszowi kodu w klasie pojawiają się dwie "niewidoczne" metody o nazwach statusText i setStatusText. Programista nie musi ich tworzyć, będą one dostępne i gotowe do użycia.

Kolejny fragment kodu dodany do pliku implementacji to zdefiniowana wcześniej metoda akcji wywoływana po naciśnięciu dowolnego przycisku na ekranie:

```
- (IBAction)buttonPressed:(id)sender {
     NSString *title = [sender titleForState:UIControlStateNormal];
     NSString *newText = [[NSString alloc] initWithFormat:
                          @"naciśnieto %@ przycisk", title];
     statusText.text = newText;
     [newText release];
}
```
Trzeba pamiętać, że parametrem przekazywanym metodzie akcji jest kontrolka wywołująca tę metodę. Dlatego też w omawianej aplikacji atrybut sender zawsze będzie prowadził do naciśniętego przycisku. To bardzo użyteczny mechanizm, ponieważ pozwala na utworzenie tylko pojedynczej metody akcji przeznaczonej do obsługi danych wejściowych pochodzących z wielu kontrolek. Dokładnie takie rozwiązanie zostało zastosowane w aplikacji. Obydwa przyciski wywołują tę metodę, ale dzięki atrybutowi sender są rozróżniane. Pierwszy wiersz kodu metody pobiera z atrybutu sender nazwę naciśniętego przycisku:

```
NSString *title = [sender titleForState:UIControlStateNormal];
```
Uwaga: Podczas żądania nazwy przycisku trzeba podać stan kontrolki. Istnieją cztery dopuszczalne stany kontrolki: normal (zwykły) oznaczający aktywną kontrolkę, ale obecnie nieużywaną; highlighted (podświetlona) oznaczający kontrolke w chwili naciskania badź używania w inny sposób; **disabled** (wyłaczona) oznaczający kontrolke wyłaczona i niemożliwą do użycia oraz selected (zaznaczona) oznaczający, że kontrolka została zaznaczona (ten stan jest dostępny jedynie w niektórych kontrolkach). UIControlStateNormal przedstawia kontrolkę w zwykłym stanie, jest on najczęściej używany. Jeżeli wartości pozostałych stanów nie zostaną zdefiniowane, będą miały takie same wartości jak zwykły stan.

Kolejnym krokiem jest utworzenie nowego ciągu tekstowego na podstawie nazwy kontrolki:

```
NSString *newText = [[NSString alloc] initWithFormat:
                      @"naciśnięto %@ przycisk", title];
```
# 54

#### Kup książkę **Poleć książkę**

Nowy ciąg tekstowy zawiera nazwę kontrolki oraz tekst "naciśnięto przycisk". Dlatego też po naciśnięciu przycisku nazwanego lewy w etykiecie zostanie wyświetlony komunikat "naciśnięto lewy przycisk".

Następne polecenie to przypisanie utworzonego ciągu tekstowego do etykiety:

```
statusText.text = newText;
```
W powyższym przykładzie w celu ustawienia ciągu tekstowego etykiety zastosowano zapis z użyciem kropki, ale równie dobrze można użyć polecenia [statusText setText:newText];.

Ostatni krok to zwolnienie pamięci zajmowanej przez ciąg tekstowy:

```
[newText release];
```
Nie wolno ignorować wagi operacji zwalniania zasobów po zakończeniu pracy z nimi, bowiem iPhone, iPad oraz inne urządzenia iOS mają bardzo ograniczoną ilość zasobów, więc nawet mały wyciek pamięci może doprowadzić do awarii programu. Warto również zwrócić uwagę na fakt, że *nie stosuje się* poniższego polecenia:

```
NSString *newText = [NSString stringWithFormat:
                    @"naciśnięto %@ przycisk", title];
```
Powyższy kod działa dokładnie w taki sam sposób jak użyty wcześniej w aplikacji. Tego rodzaju metody są nazywane metodami **wygodnymi** lub **fabrycznymi** i zwracają obiekt, który automatycznie zwalnia zasoby. Stosując regułę mówiącą: "jeżeli nie zaalokowałeś zasobu lub jeśli go nie przytrzymałeś, wówczas nie musisz go zwalniać", tego rodzaju obiekty nie muszą być zwalniane, o ile nie zostały wyraźnie zaalokowane. Używanie obiektów automatycznie zwalniających zasoby oznacza również konieczność utworzenia mniejszej ilości kodu, który dodatkowo jest czytelniejszy.

Jednak oferowana przez nie wygoda wiąże się z kosztem w postaci użycia mechanizmu *autorelease pool*. Pamięć zaalokowana dla obiektu automatycznie zwalniającego zasoby pozostaje zaalokowana jeszcze przez pewien okres czasu po zakończeniu pracy z tym obiektem. W komputerach działających pod kontrolą systemu Mac OS X, w którym używane są pliki wymiany oraz względnie duże ilości pamięci fizycznej, ten koszt będzie niewielki. Natomiast w urządzeniach takich jak iPhone obiekty obsługiwane przez mechanizm autorelease pool mogą mieć duży wpływ na ilość pamięci wykorzystywaną przez aplikację. Użycie mechanizmu autorelease pool nie jest błędem, ale tylko wtedy gdy jest to naprawdę konieczne, a nie w celu uniknięcia wprowadzenia jednego czy dwóch wierszy kodu.

Kolejny wiersz kodu został dodany do istniejącej metody viewDidUnload:

```
self.statusText = nil;
```
Obecnie nie należy się przejmować znaczeniem powyższego wiersza kodu, zostanie ono objaśnione w następnym rozdziale. Teraz trzeba tylko zapamiętać, że każdemu outletowi zdefiniowanemu w klasie w metodzie viewDidUnload należy przypisać wartość nil.

Wskazówka: Jeżeli nie do końca wiesz, w jaki sposób zarządzać pamięcią w Objective-C, warto zapoznać się z poświęconym temu zagadnieniu dokumentem, który znajduje się na stronie *http://developer.apple.com/* library/mac/#documentation/Cocoa/Conceptual/MemoryMgmt/Articles/MemoryMgmt.html. Nawet niewielkie wycieki pamięci mogą doprowadzić do spustoszeń w aplikacji iOS.

Ostatnie polecenie dodane w pliku implementacji znajduje się w metodzie dealloc:

[statusText release];

Zwolnienie zasobów tego elementu może wydawać się dziwne. Można sądzić, że skoro obiekt nie został wyraźnie ustanowiony, to nie trzeba zwalniać zajmowanych przez niego zasobów. Czytelnicy mający doświadczenie w programowaniu we starszych wersjach Cocoa i Objective-C prawdopodobnie uważają użycie powyższego polecenia za błąd. Jednak z powodu implementacji właściwości dla każdego outletu i użyciu atrybutu retain zwolnienie zasobów jest jak najbardziej prawidłowe i konieczne. Program

Interface Builder użyje metody mutatora wygenerowanej podczas przypisywania outletu. Wspomniana metoda zaalokuje zasoby dla przypisywanego jej obiektu, więc w celu uniknięcia powstania wycieku pamięci w tym miejscu należy zwolnić zasoby zaalokowane dla outletu.

■ Uwaga: Można zauważyć, że po zwolnieniu zasobów zajmowanych przez obiekt statusText poprzez wywołanie jego metody release (w przeciwieństwie do wywołania [self statusText:nil]) w rzeczywistości nasz obiekt przez pewien okres czasu pozostanie w nieprawidłowym stanie. Wynika to z faktu, że zmienna statusText nadal zawiera wskaźnik do właśnie zwolnionego obiektu, który może już nie istnieć. Jeżeli klasa nadrzędna obiektu (lub inna znajdująca się wyżej w hierarchii) wywoła metodę uzyskującą dostęp do właściwości statusText obiektu, prawdopodobnie dojdzie do awarii programu. Ponadto w aplikacji wielowątkowej może wystąpić błąd polegający na tym, że w jednym wątku względem obiektu jest wywoływana metoda dealloc, natomiast w innym wątku ten obiekt jest używany przez inny. W takich przypadkach może dojść do awarii programu, zakleszczenia lub wystąpi jeszcze inny dziwny rodzaj zachowania. Rozwiązaniem mogłoby być ustawienie dla wskaźnika wartości nil w metodzie dealloc, ale takie podejście powoduje powstanie innych problemów. Jeżeli pewien fragment kodu powoduje powstanie wspomnianych dziwnych zachowań — na skutek przypadkowego uzyskania dostępu do właściwości z poziomu klasy nadrzędnej podczas wykonywania metody dea11oc lub wskutek używania obiektu w różnych wątkach i niezapewnienia prawidłowej obsługi jego licznika retain — tego rodzaju błąd należy usunąć, a nie pozostawić w aplikacji! Przypisanie w metodzie dealloc wartości nil wszystkim zmiennym egzemplarza może ułatwić ukrycie tego rodzaju błędów, zamiast je ujawnić na dalszym etapie prac. Od czasu do czasu zagadnienie to staje się tematem debat i dyskusji programistów Objective-C. Na blogu Jeffa LaMarche'a na stronie http://iphonedevelopment.blogspot.com/2010/09/dealloc.html można znaleźć szczegółowe omówienie różnych rozwiązań w tym zakresie. Jeżeli jesteś zainteresowany dalszą dyskusją na tego rodzaju tematy i chcesz dowiedzieć się, jak zatrzymanie nieprawidłowych wskaźników może w rzeczywistości pomóc podczas usuwania błędów zarządzania pamięcią, warto poczytać o "obiektach zombie" na stronie http://www.cocoadev.com/index.pl?NSZombieEnabled.

Przed przejściem dalej należy zapisać plik oraz skompilować projekt poprzez naciśnięcie klawiszy *Command+B*, upewniając się tym samym o niepopełnieniu błędu podczas wprowadzania kodu. Jeżeli projekt się nie kompiluje, wtedy jego kod trzeba porównać z kodem przedstawionym w książce.

#### Zagnieżdżanie wiadomości

Niektórzy programiści bardzo czesto zagnieżdżają wiadomości Objective-C. Wielokrotnie bedziesz spotykał się z kodem w postaci:

statusText.text = [NSString stringWithFormat:@"nacisnięto %@ przycisk", [sender titleForState:UIControlStateNormal]];

Powyższy fragment kodu spełnia dokładnie taką samą funkcję jak cztery wiersze kodu znajdujące się w metodzie buttonPressed: . Ogólnie rzecz biorąc, w celu zagwarantowania przejrzystości w przykładach przedstawionych w tej książce nie jest stosowane zagnieżdżanie wiadomości. Wyjątkiem są jedynie wywołania alloc i init, które ze względu na stosowaną od dawna konwencję prawie zawsze są zagnieżdżane.

# **Uywanie delegata aplikacji**

Dwa pozostałe pliki w katalogu *Classes* to implementacja **delegata aplikacji**. Cocoa Touch bardzo intensywnie korzysta z **delegatów**, które są klasami odpowiedzialnymi za wykonywanie określonych zadań w imieniu innych obiektów. Delegat aplikacji pozwala na wykonywanie w imieniu klasy UIApplication pewnych zadań we wskazanym czasie. Każda aplikacja iPhone ma jeden i tylko jeden

egzemplarz UIApplication odpowiedzialny za obsługę pętli działania aplikacji, a także funkcje na poziomie aplikacji, takie jak przekierowywanie danych wejściowych do odpowiednich klas kontrolerów.

UIApplication to standardowy element UIKit i większość swoich zadań wykonuje w tle, więc w większości przypadków programista nie musi się nim przejmować. Jednak w ściśle zdefiniowanym czasie podczas działania aplikacji UIApplication wywołuje metody delegata, o ile delegat istnieje i implementuje odpowiednie metody. Przykładowo, jeżeli w programie znajduje się kod, który musi być wykonany przed zakończeniem działania programu, wówczas powinien być zaimplementowany w metodzie applicationWillTerminate: delegata aplikacji. Taki rodzaj delegacji pozwala aplikacji na implementację kodu działającego na poziomie całej aplikacji bez konieczności tworzenia podklasy UIApplication lub nawet bez znania jej wewnętrznych sposobów działania.

Po kliknięciu pliku *Button\_FunAppDelegate.h* w panelu *Groups & Files* powinieneś zobaczyć plik nagłówkowy delegata aplikacji, który będzie podobny do przedstawionego poniżej:

```
#import <UIKit/UIKit.h>
```

```
@class Button_FunViewController;
@interface Button_FunAppDelegate : NSObject <UIApplicationDelegate> {
     UIWindow *window;
    Button FunViewController *viewController;
}
```

```
@property (nonatomic, retain) IBOutlet UIWindow *window;
@property (nonatomic, retain) IBOutlet Button_FunViewController
     *viewController;
```
@end

Nie ma potrzeby wprowadzania jakichkolwiek zmian w tym pliku, a po implementacji klasy kontrolera większość znajdującego się tutaj kodu powinna być zrozumiała. Warto jednak wspomnieć o jednym wierszu kodu:

```
@interface Button_FunAppDelegate : NSObject <UIApplicationDelegate> {
```
Czy zwróciłeś uwagę na wartość umieszczoną w nawiasie? Oznacza ona, że dana klasa stosuje protokół o nazwie UIApplicationDelegate. Należy nacisnąć klawisz *Option* (*Alt*) i umieścić kursor nad słowem UIApplicationDelegate. Kursor powinien zmienić wygląd na krzyżyk i wówczas trzeba dwukrotnie kliknąć wymienione słowo. Na ekranie zostanie wyświetlone pokazane na rysunku 3.3 małe okno zawierające ogólne omówienie protokołu UIApplicationDelegate.

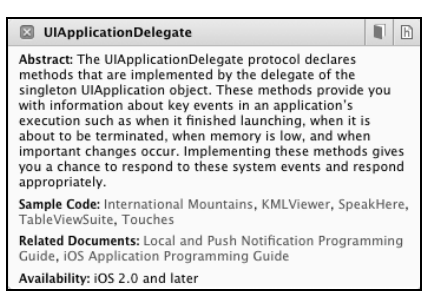

*Rysunek 3.3. Po dwukrotnym kliknięciu <UIApplicationDelegate> w kodzie źródłowym Xcode wyświetla pokazane na rysunku okno nazywane panelem Quick Help, które zawiera opis klikniętego elementu (tutaj protokołu UIApplication Delegate)*

Warto zwrócić uwagę na dwie ikony znajdujące się w prawym górnym rogu wyświetlonego okna. Kliknięcie lewej spowoduje wyświetlenie pełnej dokumentacji danego symbolu, natomiast kliknięcie prawej ikony powoduje wyświetlenie definicji symbolu w pliku nagłówkowym. Opisane ikony działają

w taki sam sposób w przypadku klasy, protokołu, nazwy kategorii oraz nazwy metody wyświetlanej w panelu edytora. Wystarczy po prostu dwukrotnie kliknąć wybrane słowo, przytrzymując klawisz *Option*, i zostanie ono wyszukane w dokumentacji.

Umiejętność szybkiego wyszukiwania informacji w dokumentacji jest przydatną umiejętnością, ale znalezienie definicji protokołu prawdopodobnie będzie ważniejsze. W definicji można sprawdzić, które metody delegat aplikacji może zaimplementować oraz kiedy będą one wywoływane. Warto poświęcić nieco czasu na zapoznanie się z opisem tych metod.

Uwaga: Jeżeli masz doświadczenie w programowaniu Objective-C w wersji wcześniejszej niż 2.0, warto wiedzieć, że protokoły mogą teraz zawierać także metody opcjonalne. UIApplicationDelegate zawiera wiele metod opcjonalnych. Metody opcjonalne nie muszą być implementowane w delegacie aplikacji, o ile nie występuje taka potrzeba.

W panelu *Groups & Files* należy kliknąć *Button\_FunAppDelegate.m*, wyświetlając tym samym zawartość pliku implementacji delegata aplikacji. Ten pliki powinien być podobny do przedstawionego poniżej:

```
#import "Button_FunAppDelegate.h"
#import "Button_FunViewController.h"
@implementation Button_FunAppDelegate
@synthesize window;
@synthesize viewController;
- (BOOL)application:(UIApplication *)application
         didFinishLaunchingWithOptions:(NSDictionary *)launchOptions {
     // Metodę można nadpisać w celu przeprowadzenia konfiguracji po uruchomieniu aplikacji.
    [window addSubview:viewController.view];
     [window makeKeyAndVisible];
     return YES;
}
- (void)applicationWillTerminate:(UIApplication *)application {
     // Zapis danych, o ile zachodzi taka potrzeba.
}
- (void)dealloc {
     [window release];
     [viewController release];
     [super dealloc];
}
```
@end

Pośrodku pliku można zobaczyć, że delegat aplikacji ma zaimplementowaną jedną z metod protokołu application:didFinishLaunchingWithOptions:, która, jak prawdopodobnie odgadłeś, zostaje wywołana tuż po ukończeniu konfiguracji, gdy aplikacja jest gotowa na rozpoczęcie interakcji z użytkownikiem.

W implementacji metody application:didFinishLaunchingWithOptions: przedstawionej powyżej widok kontrolera widoku zostaje dodany do okna głównego aplikacji jako podwidok, a samo okno staje się widoczne. W ten sposób interfejs aplikacji zostaje wyświetlony użytkownikowi. Programista nie musi podejmować w tym celu żadnych działać, cały odpowiedzialny za to kod został wygenerowany przez szablon użyty do utworzenia tego projektu.

W ten sposób poznałeś ogólne informacje o delegacie informacji oraz zobaczyłeś, w jaki sposób łączy on komponenty aplikacji.

# **Edycja pliku MainWindow.xib**

Dotąd przeanalizowane zostały cztery pliki znajdujące się w katalogu *Classes* projektu (dwa pliki *.m* i dwa pliki *.h*). W poprzednim rozdziale wykorzystano także dwa z trzech plików z katalogu *Resources*. Używany był więc odpowiednik pliku *Button\_Fun-Info.plist* po dodaniu ikony do projektu oraz odpowiednik *Button\_FunViewController.xib* podczas dodawania etykiety "Witaj świecie!".

W katalogu *Resources* znajduje się jeszcze jeden plik, o którym warto wspomnieć. Ten plik to *MainWindow.xib* tworzący w chwili uruchomienia programu delegata aplikacji, okno główne oraz egzemplarze kontrolera widoku. Należy zapamiętać, że wymieniony plik jest dostarczany jako część szablonu. Nie trzeba go modyfikować bądź cokolwiek dodawać. Plik pozwala po prostu zobaczyć, co się dzieje w tle, i spojrzeć całościowo na projekt.

W panelu *Groups & Files* trzeba rozwinąć katalog *Resources*, a następnie dwukrotnie kliknąć plik *MainWindow.xib*. Po uruchomieniu programu Interface Builder należy spojrzeć na okno główne pliku nib, czyli zatytułowane *MainWindow.xib* i pokazane na rysunku 3.4.

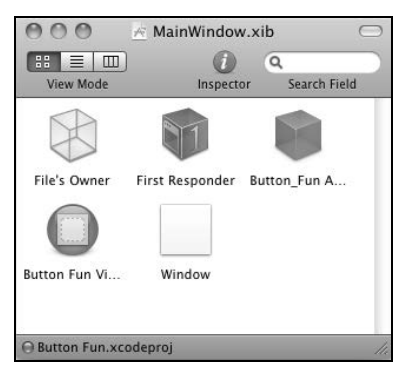

*Rysunek 3.4. Plik MainWindow.xib aplikacji wyświetlony w programie Interface Builder*

Powinieneś rozpoznać dwie pierwsze ikony omówione już w rozdziale 2. Przypominamy, że po dwóch pierwszych każda kolejna ikona w oknie głównym pliku nib przedstawia obiekt, który zostanie zainicjalizowany po wczytaniu pliku nib. Warto więc zapoznać się z trzecią, czwartą i piątą ikoną.

Uwaga: Jak można zobaczyć na rysunku 3.4, długie nazwy w oknie głównym pliku nib są skracane. Po umieszczeniu kursora nad taką ikoną i odczekaniu kilku sekund zostanie wyświetlona podpowiedź wraz z pełną nazwą elementu. Warto również pamiętać, że nazwy wyświetlane w tym oknie niekoniecznie wskazują klasę obiektu. Nazwa domyślna dla nowego egzemplarza zwykle jest wskazówką dotyczącą klasy, ale te nazwy mogą się zmieniać i bardzo często są zmieniane.

Trzecia ikona to egzemplarz Button\_FunAppDelegate, czwarta to egzemplarz Button\_FunViewController, natomiast piąta to pierwsze i jedyne okno aplikacji (egzemplarz UIWindow). Wymienione ikony oznaczają, że po wczytaniu pliku nib aplikacja będzie miała jeden egzemplarz delegata aplikacji Button\_FunAppDelegate, jeden egzemplarz kontrolera widoku Button FunViewController oraz jeden egzemplarz UIWindow (ta klasa przedstawia pierwsze i jedyne okno aplikacji). Jak widać, Interface Builder ma znacznie większe możliwości niż jedynie tworzenie elementów interfejsu. Pozwala również na budowanie egzemplarzy innych klas; to funkcja o ogromnych możliwościach. Każdy wiersz kodu, którego nie trzeba utworzyć, to wiersz kodu

niewymagający usuwania błędów bądź ich obsługi. W tym momencie podczas uruchamiania aplikacji powstają trzy egzemplarze obiektów bez konieczności napisania jakiegokolwiek wiersza kodu.

Dobrze, to już wszystko, co jest tutaj do obejrzenia, przechodzimy dalej. Należy się upewnić o zamknięciu pliku nib. W przypadku wyświetlenia komunikatu z pytaniem o zapis wprowadzonych zmian trzeba odpowiedzieć *No*, ponieważ nie powinny być wprowadzone jakiekolwiek.

# **Edycja pliku Button\_FunViewController.xib**

Teraz pozostało już obsłużenie plików tworzących projekt oraz koncepcji łączącej elementy ze sobą. Przystępujemy więc do zbudowania interfejsu użytkownika.

# Utworzenie widoku w programie Interface Builder

W panelu *Groups & Files* Xcode trzeba dwukrotnie kliknąć *Button\_FunViewController.xib*, co spowoduje otworzenie wskazanego pliku nib w programie Interface Builder. Należy się upewnić o wyświetleniu okna biblioteki. Jeżeli okno biblioteki nie jest wyświetlone, trzeba wybrać opcję *Tools/Library*. Ponadto należy upewnić się, że wyświetlone zostanie okno *View* z pliku nib. Jeżeli okno jest niewidoczne, dwukrotne kliknięcie ikony *View* w oknie głównym pliku nib spowoduje jego wyświetlenie (zobacz rysunek 3.5).

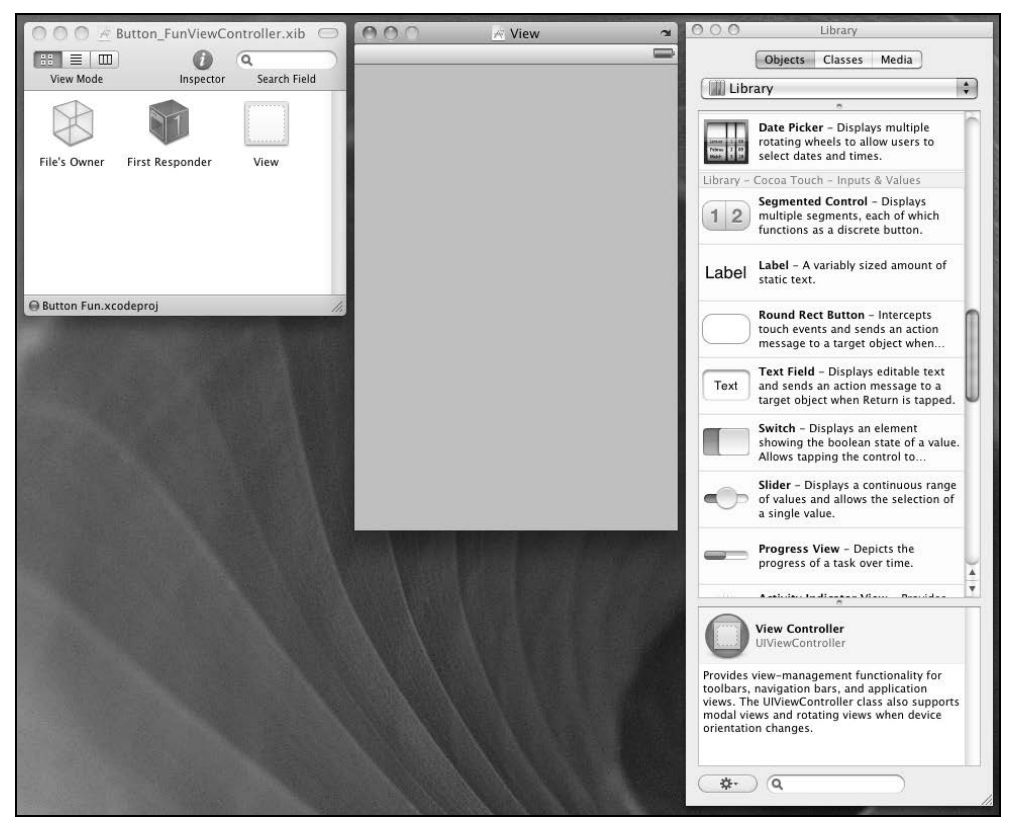

*Rysunek 3.5. Plik Button\_FunViewController.xib otworzony w programie Interface Builder*

W tym momencie można przystąpić do tworzenia interfejsu użytkownika aplikacji. Z biblioteki trzeba przeciągnąć etykietę na okno widoku, tak samo jak to zostało zrobione w poprzednim rozdziale. Etykietę należy przenieść w dolną część widoku, tak aby zostały wyświetlone niebieskie linie pomocnicze ułożenia elementów interfejsu (zobacz rysunek 3.6). Następnie etykietę trzeba rozciągnąć w prawą stronę aż do chwili wyświetlenia linii wspomagającej.

|       | <b>√ View</b> | $\sim$        |
|-------|---------------|---------------|
|       |               | $\Rightarrow$ |
|       |               |               |
|       |               |               |
|       |               |               |
|       |               |               |
|       |               |               |
|       |               |               |
|       |               |               |
|       |               |               |
|       |               |               |
|       |               |               |
|       |               |               |
|       |               |               |
|       |               |               |
|       |               |               |
|       |               |               |
|       |               |               |
|       |               |               |
|       |               |               |
|       |               |               |
| Lapel |               |               |
|       |               | $\sqrt{2}$    |

*Rysunek 3.6. Używanie niebieskich linii pomocniczych podczas umieszczania elementów interfejsu*

■ Uwaga: Niebieskie linie pomocnicze pomagają programiście w stosowaniu wytycznych przedstawionych w dokumencie *Apple Human Interface* (zwykle określanym mianem "HIG"). Podobnie jak dla Mac OS X, także dla aplikacji iPhone firma Apple opracowała dokument *iPhone Human Interface Guidelines*. Dokument HIG informuje programiste, w jaki sposób powinien — i jak nie powinien — tworzyć interfejsu użytkownika. Naprawde warto zapoznać się z tym dokumentem, ponieważ zawiera wiele cennych informacji, które powinien znać każdy programista iPhone. Wymieniony dokument można znaleźć na stronie http://developer.apple.com/library/ ios/#documentation/UserExperience/Conceptual/MobileHIG/.

Po umieszczeniu etykiety na dole widoku należy ją kliknąć w celu zaznaczenia, a następnie nacisnąć klawisze *Command+1*, wyświetlając w ten sposób okno inspektora. W inspektorze trzeba zmienić sposób wyrównania tekstu na wyśrodkowany przy użyciu przycisków *Alignment* (zobacz rysunek 3.7).

Następnie trzeba dwukrotnie kliknąć etykietę i usunąć istniejący w niej tekst. Nie chcemy wyświetlenia jakiegokolwiek tekstu przed naciśnięciem przycisku.

Kolejnym krokiem jest przeciągnięcie z biblioteki na okno widoku dwóch zaokrąglonych przycisków (*Round Rect Buttons* — zobacz rysunek 3.8).

Przyciski należy umieścić w jednej linii pośrodku widoku, po jednym po każdej stronie. Dokładne miejsce umieszczenia przycisków nie ma znaczenia. Następnie trzeba dwukrotnie kliknąć przycisk znajdujący się po lewej stronie, co pozwoli na edycję tytułu przycisku. Tytuł przycisku zmieniamy na "lewy". Kolejny krok to zmiana tytułu przycisku po prawej stronie widoku na "prawy". Po zakończeniu tej operacji widok powinien być podobny do pokazanego na rysunku 3.9.

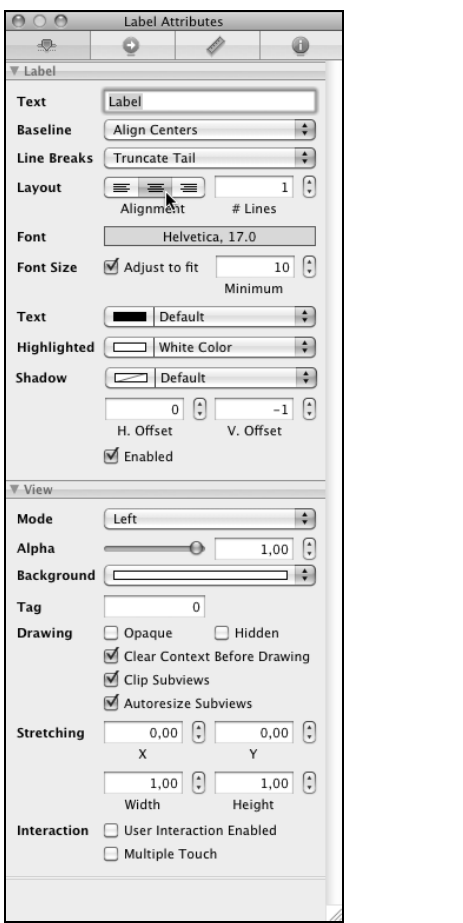

*Rysunek 3.7. Przyciski Alignment w oknie inspektora*

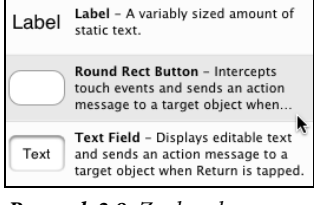

*Rysunek 3.8. Zaokrąglone przyciski w oknie biblioteki*

# Połączenie elementów w całość

Na tym etapie mamy już przygotowane wszystkie elementy interfejsu użytkownika aplikacji. Pozostało jedynie utworzenie różnych połączeń pozwalających wspomnianym elementom na wzajemną współpracę.

Pierwszym krokiem jest utworzenie połączenia od ikony *File's Owner* do etykiety umieszczonej w oknie widoku. Możesz się zastanawiać, dlaczego z *File's Owner*?

Podczas tworzenia egzemplarza UIViewController lub innej podklasy istnieje możliwość nakazania obiektowi przeprowadzenia inicjalizacji z pliku nib. W użytym w aplikacji szablonie klasa Button\_FunViewController będzie wczytana z pliku nib o nazwie *Button\_FunViewController.xib*. W tym celu nie trzeba podejmować żadnych działań, odpowiedni kod jest automatycznie generowany przez szablon. W kolejnych rozdziałach dokładnie poznasz ten proces. Ponieważ plik *MainWindow.xib* zawiera ikonę przedstawiającą Button\_FunViewController, egzemplarz Button\_FunViewController będzie automatycznie utworzony podczas uruchamiania aplikacji. Wtedy ten egzemplarz automatycznie wczyta do pamięci plik *Button\_FunViewController.xib* i stanie się jego właścicielem.

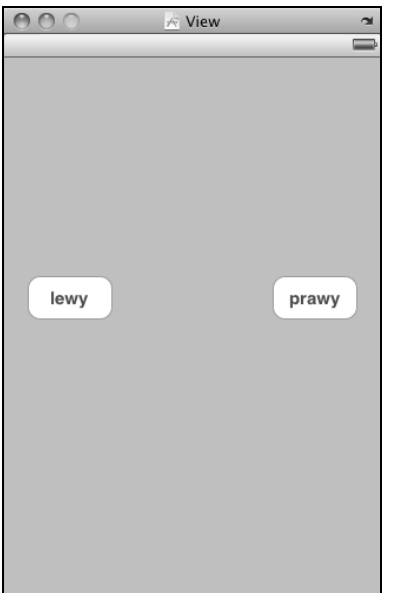

*Rysunek 3.9. Ukończony interfejs użytkownika aplikacji*

We wcześniejszej części rozdziału dodano outlet do klasy Button\_FunViewController będącej właścicielem pliku nib. Teraz można utworzyć połączenie między outletem i etykietą, używając do tego ikony *File's Owner*. Przekonajmy się, w jaki sposób można to zrobić.

Uwaga: Jeśli nie zrozumiałeś jeszcze w pełni procesu wczytywania pliku nib, nie przejmuj się. To skomplikowane zagadnienie będzie przedmiotem naszych rozważań oraz działań w kilku następnych rozdziałach. Teraz trzeba zapamiętać, że klasa kontrolera jest właścicielem pliku nib o takiej samej nazwie.

#### **Tworzenie połączenia z outletem**

Naciśnij i przytrzymaj klawisz *Control*<sup>2</sup> , a następnie kliknij ikonę *File's Owner* w oknie głównym pliku nib i nie zwalniaj przycisku myszy. Teraz przeciągnij myszą kursor od ikony *File's Owner* w kierunku okna *View*. Na ekranie powinna zostać wyświetlona niebieska linia. Kursor należy przeciągnąć aż na etykietę znajdującą się w oknie *View*. Wprawdzie etykieta pozostaje niewidoczna, ale po umieszczeniu nad nią kursora magicznie się pojawi (zobacz rysunek 3.10).

Kiedy kursor znajdzie się nad etykietą, możesz zwolnić przycisk myszy. Na ekranie zostanie wyświetlone niewielkie szare menu kontekstowe pokazane na rysunku 3.11.

W wyświetlonym menu należy wybrać opcję statusText.

Poprzez naciśnięcie klawisza *Control* i przeciągnięcie kursora z ikony *File's Owner* do obiektu interfejsu programista informuje program Interface Builder, że w trakcie wczytywania pliku nib chce połączyć jeden z outletów *File's Owner* ze wskazanym obiektem. W omawianym przypadku ikona *File's Owner* reprezentuje klasę Button\_FunViewController, natomiast wykorzystywany outlet to statusText. Przeciągając kursor od ikony *File's Owner* do obiektu etykiety i wybierając opcję statusText z menu kontekstowego, informujemy program Interface Builder, że outlet statusText klasy Button\_FunViewController prowadzi do etykiety. Tak więc każdorazowe odwołanie się do statusText w kodzie źródłowym oznacza odwołanie się do etykiety. Świetne rozwiązanie, prawda?

 $\overline{a}$ 

<sup>2</sup> Zamiast klawisza *Control* można nacisnąć prawy przycisk myszy — *przyp. tłum.*

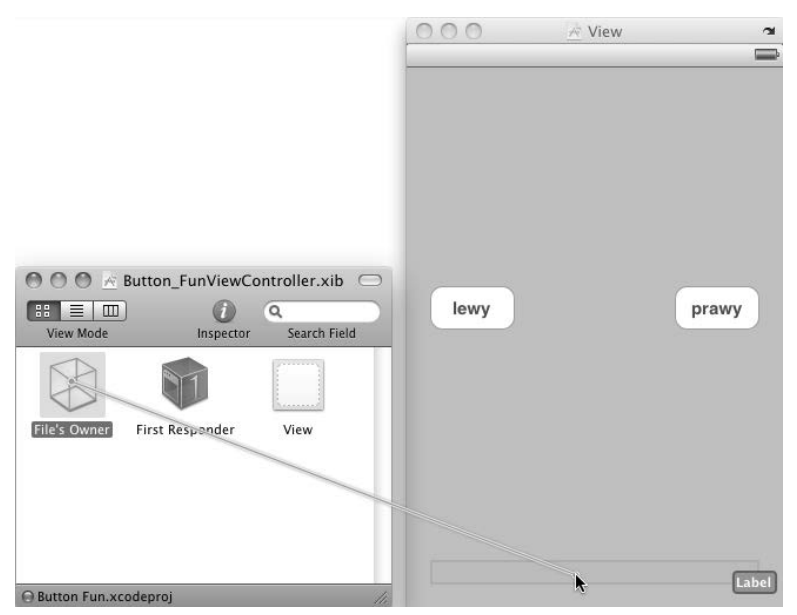

*Rysunek 3.10. Tworzenie połączeń w programie Interface Builder*

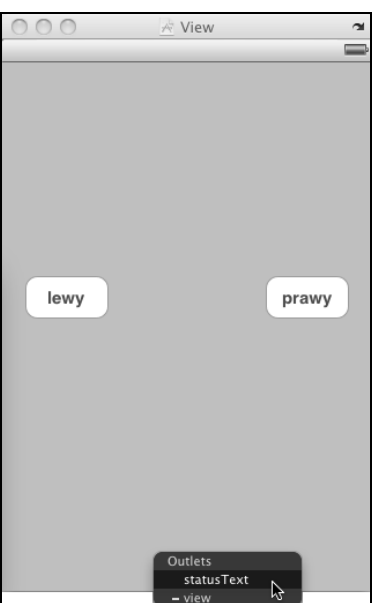

*Rysunek 3.11. Menu kontekstowe dla outletu*

#### **Okre-lenie akcji**

Do zrobienia pozostało już jedynie określenie akcji wywoływanych przez przyciski oraz zdefiniowanie warunków powodujących ich wywołanie. Jeśli masz już doświadczenie w programowaniu Cocoa na platformie Mac OS X, prawdopodobnie jesteś gotowy do utworzenia połączeń między przyciskami i ikoną *File's Owner*. Szczerze mówiąc, takie rozwiązanie będzie działało, ale nie jest najlepsze.

64

Platforma iPhone różni się od Mac OS X i to jest jedna z sytuacji, w której te różnice stają się widoczne. Na platformie Mac kontrolka może mieć przypisaną pojedynczą akcję wywoływaną w chwili jej użycia. Od tej reguły istnieją pewne wyjątki, ale ogólnie rzecz biorąc, kontrolka wywołuje przypisaną jej metodę akcji po zwolnieniu przycisku myszy, o ile kursor nadal znajduje się nad naciśniętą kontrolką.

Kontrolki w Cocoa Touch oferują znacznie więcej możliwości. Dlatego też, zamiast przeciągać kursor z kontrolki, znacznie lepiej będzie wyrobić sobie nawyk używania inspektora połączeń wyświetlanego po naciśnięciu klawiszy *Command+2* lub po wybraniu opcji *Tools/Connection Inspector*. W oknie *View* należy więc kliknąć kontrolkę lewego przycisku, a następnie wyświetlić inspektora połączeń, który powinien wyglądać tak, jak pokazano na rysunku 3.12.

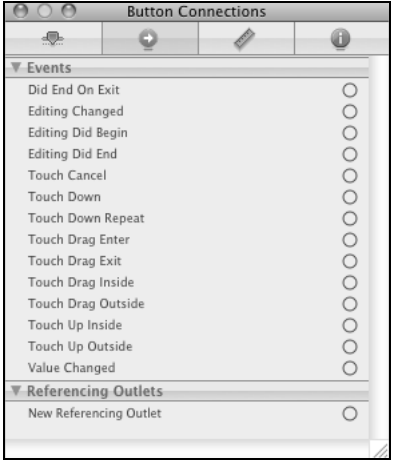

#### *Rysunek 3.12. Inspektor połączeń pokazuje zdarzenia dostępne dla zaznaczonego przycisku*

W panelu *Events* wymieniono całą listę zdarzeń, które potencjalnie mogą wywołać akcję. Jeżeli trzeba, różnym zdarzeniom można przypisać różne akcje. Przykładowo zdarzenie *Touch Up Inside* można wykorzystać do przypisania jednej akcji, a *Touch Drag Inside* do innej. Sytuacja w omawianej aplikacji jest prosta i oczywista: kiedy użytkownik naciśnie przycisk, ma być wywołana zdefiniowana metoda buttonPressed:. Podstawowe pytanie to, które z przedstawionych na rysunku 3.12 zdarzeń ma zostać wykorzystane?

Odpowiedź — niekoniecznie od razu oczywista — brzmi *Touch Up Inside*. Kiedy użytkownik zdejmie palec z ekranu, jeżeli ostatnie dotknięte miejsce znajdowało się w ramach kontrolki, nastąpi wywołanie wymienionego zdarzenia. Warto się zastanowić nad tym, co się dzieje w iPhonie, gdy użytkownik dotknie ekran, a następnie zmieni zdanie. Przed podniesieniem palca z ekranu użytkownik przesuwa go poza kontrolkę, prawda? Użytkownikom naszej aplikacji powinniśmy dać taką samą możliwość. Jeżeli przed podniesieniem palec użytkownika znajdował się w ramach kontrolki, można bezpiecznie przyjąć założenie, że przycisk został naciśnięty celowo.

Gdy już wiadomo, które zdarzenie będzie wywoływało akcję, możesz zastanawiać się, w jaki sposób wybrane zdarzenie powiązać z akcją.

Warto zwrócić uwagę na małe kółko wyświetlane w inspektorze połączeń po prawej stronie zdarzenia *Touch Up Inside*. Należy kliknąć to kółko, nacisnąć przycisk myszy i przeciągnąć kursor. Tym razem nie ma konieczności naciśnięcia klawisza *Control*. Na ekranie powinna zostać wyświetlona szara linia, podobnie jak w przypadku wcześniejszego łączenia outletu. Linię należy przeciągnąć nad ikonę *File's Owner* i po wyświetleniu małego szarego menu kontekstowego wybrać opcję buttonPressed:. Trzeba pamiętać, że ikona *File's Owner* przedstawia klasę, dla której edytowany jest plik nib. W omawianym przykładzie *File's Owner* reprezentuje jedyny egzemplarz klasy Button\_FunViewController. Przeciągając kursor ze zdarzenia przycisku na ikonę *File's Owner*, informujemy program Interface Builder, że dana metoda ma być wywołana po wystąpieniu wskazanego zdarzenia. Dlatego też gdy użytkownik podniesie palec z przycisku, zostanie wywołana metoda buttonPressed: klasy Button\_FunViewController.

Tę samą sekwencję należy powtórzyć dla drugiego przycisku, a później zapisać plik. Teraz po kliknięciu dowolnego przycisku na ekranie aplikacji zostanie wywołana metoda buttonPressed:.

# Wypróbowanie aplikacji

Po zapisaniu pliku nib trzeba powrócić do Xcode w celu wypróbowania aplikacji. Z menu *Build* należy wybrać opcję *Build and Run*. Kod powinien zostać skompilowany, a aplikacja uruchomiona w symulatorze iPhone. Po naciśnięciu lewego przycisku w etykiecie powinien zostać wyświetlony komunikat "naciśnięto" lewy przycisk", jak pokazano na rysunku 3.1. Jeżeli zostanie naciśnięty prawy przycisk, komunikat będzie brzmiał "naciśnięto prawy przycisk".

# **Podsumowanie**

Aplikacja omówiona w rozdziale zaprezentowała wprowadzenie do architektury MVC, tworzenie i łączenie outletów oraz akcji, a także implementację kontrolera widoku i używanie delegata aplikacji. Dowiedziałeś się, w jaki sposób wywoływać metody akcji po naciśnięciu przycisku oraz jak zmienić tekst etykiety w trakcie działania programu. Wprawdzie zbudowana aplikacja jest bardzo prosta, ale użyte tutaj konwencje są stosowane we wszystkich kontrolkach iOS, a nie tylko w przyciskach. W rzeczywistości wykorzystane w rozdziale przyciski i etykieta, ich implementacja i wzajemna interakcja są takie same w większości standardowych kontrolek platformy iOS.

Bardzo ważne jest zrozumienie wszystkiego, co zostało w rozdziale zrobione oraz powodów tych działań. Jeżeli nie zrozumiałeś w pełni niektórych zagadnień, wróć do przedstawionego materiału. Omówiono tutaj bardzo ważne koncepcje! Jeśli teraz wszystkiego nie zrozumiałeś, podczas tworzenia bardziej skomplikowanych interfejsów użytkownika w dalszej części książki wszystko może wydawać się jeszcze bardziej mylące.

W kolejnym rozdziale zostaną przedstawione inne standardowe kontrolki iOS. Dowiesz się, w jaki sposób używać komunikatów ostrzeżeń w celu poinformowania użytkownika o ważnych zdarzeniach, a także jak korzystać z paneli typu *action sheet* do wskazania konieczności podjęcia decyzji przed wznowieniem działania programu. Kiedy uznasz, że jesteś gotowy do przejścia dalej, warto się pochwalić za wzorowe wypełnianie obowiązków studenta i zacząć czytać kolejny rozdział.

# **Skorowidz**

#### **A**

akcesor, 50 akcja buttonPressed, 95, 160, 163 buttonPressed:, 117 changeColor:, 450 selectExistingPictureOrVideo:, 542 shootPictureOrVideo:, 542 spin, 178 touchEngineSwitch, 355 akcje (actions), 48 aktywna aplikacja, 23 alfa, 439 alokacja, 223 alokacja tablicy, 230 animacja blok animacji, 145 krzywa animacji, 146 rodzaj przejścia, 146 API, 403 API Core Location, 25 aplikacja AppSettings, 332 ikona aplikacji, 342 ikony w Settings Bundle, 346 kontroler widoku flipside, 355 kontroler widoku głównego, 351 modyfikowanie preferencji, 336 nowy element potomny, 341 odczyt preferencji, 348 okno główne, 336 okno ustawień, 334 plik property list, 338 pobieranie ustawień, 349 pole z wieloma wartościami, 343, 344 przełącznik, 344 Settings Bundle, 337

suwak, 345 tworzenie projektu, 337 widok flipside view, 337, 353 widok główny, 342, 350 widok potomny, 335 widok potomny preferencji, 347 wybór opcji, 335 zabezpieczone pole tekstowe, 342 aplikacja Ball, 529 aplikacja Camera, 541 implementacja kontrolera, 542 interfejs użytkownika, 542 aplikacja Control Fun, 68 aplikacja dla iPada, 319 aplikacja GLFun, 461 interfejs użytkownika, 469 konfiguracja, 461 OpenGLES.framework, 469 QuartzCore.framework, 469 aplikacja iBooks, 22 aplikacja LocalizeMe, 550 konfiguracja, 550 testowanie, 554 aplikacja Mapy, 502 aplikacja MotionMonitor, 518 aplikacja Nav, 241, 245 kontroler widoku głównego, 247 aplikacja Persistence, 366 edycja klas, 368 interfejs graficzny, 367 klasa PersistenceViewController, 375 klasy FourLines, 374 mechanizm archiwizacji, 374 widok, 367 aplikacja Pickers, 147 aplikacja PinchMe, 491

aplikacja Presidents, 319 ustawienia dla elementu Web View, 322 ustawienia dla etykiety, 322 widok Popover, 323 zmiana tytułu, 323 aplikacja Property List Editor, 165 aplikacja QuartzFun, 441 definiowanie stałych, 444 konfiguracja, 441 kontrolka segmentowana, 452 losowo wybrany kolor, 443 optymalizacja, 457 outlety i akcje, 448 pasek narzędzi, 452 pasek nawigacyjny, 451 plik nib, 449 rysowanie linii, 453 rysowanie obrazu, 456 rysowanie prostokąta i elipsy, 454 aplikacja ShakeAndBreak, 523 aplikacja Simple Table, 198 aplikacja SlowWorker, 404, 410 bloki współbieżne, 413 interfejs użytkownika, 404 komunikacja z użytkownikiem, 411 wątek główny, 411 aplikacja State Lab, 418 obracająca się etykieta, 423 obracający się tekst oraz ikona, 427 aplikacja Swipes, 479 budowa, 479 aplikacja systemowa, 331 aplikacja TapTaps, 486 aplikacja TouchExplorer, 476 budowa, 476 uruchomienie, 479 aplikacja Ustawienia, 123 ikona disclosure indicator, 333 lista preferencji, 333 pole Protokół, 333 aplikacja Ustawienia (ang. Settings), 331 aplikacja używająca SQLite3, 381 biblioteka SQLite3, 381 klasa PersistenceViewController, 382 aplikacja WhereAmI, 505 aplikacja wykorzystująca Core Data, 392 kontroler, 395 kontroler główny, 400 widok, 395 aplikacja z wieloma widokami, 123 aplikacji Ustawienia, 333 App Store, 21 AppKit, 37

Apple Developer Connection, 566 Apple Human Interface, 61 Apple ID, 20 architektura MVC, 46, 361 Controller (kontroler), 46 Model (model), 46 View (widok), 46 archiwizacja obiektów, 371 *Patrz także* zapis danych kodowanie obiektu, 371 protokół NSCoding, 371 protokół NSCopying, 372 zdekodowanie obiektu, 371 argument row, 167 argument sender, 116 Assisted GPS, 499 atrybut domyślny, newAttribute, 394 opcjonalny nonatomic, 51 opcjonalny retain, 51 sender, 54 Tag, 75 Autosize, 105, 108 Autosize dla przycisków, 110 etykiety, 39, 40 suwaka, 88 automatyczna rotacja, 103 automatyczne obliczanie wielkości widoku, 142 automatyczne rozpoznawanie gestów, 482 Autosize, *Patrz* atrybut Autosize Autosizing, 109

#### **B**

baza danych SQLite3, 378 *Patrz także* zapis danych aplikacja, 381 otworzenie bazy danych, 379 zmienne dołączane, 380 bezpieczeństwo wątków, 407 biblioteka (Library), 36 dynamiczna libsqlite3.dylib, 381 graficzna OpenGL ES, 435 graficzna Quartz 2D, 435 obiektów, 35, 36, 154 OpenGL ES, 528 treści multimedialnych, 540 blok, 513 blok animacji, 145 blok completion, 424 bundle, 175 Bundle identifier, 42

#### **C**

centrowanie, 74 centrum powiadomień, 357 CGPoint, 437 CGRect, 437 CGSize, 437 ciąg tekstowy, 197 ciągłe rozpoznawanie gestów, 490 Cocoa Touch Class, 247 Core Data, 46, *Patrz także* zapis danych aplikacja, 392 encie, 388 kodowanie typu klucz-wartość, 390 obiekty zarządzane, 388 szablon projektu, 389 Core Location, 499 aplikacja WhereAmI, 505 Core Motion, 513 cykl "przytrzymania" obiektu, 324 cykl życiowy aplikacji, 416

#### **D**

Dalrymple Mark, 49, 392 dane kontrolki Picker, 164 dane rekordu, 191 dane wejściowe, 68 dearchiwizacja obiektów, 373 definicja protokołu, 58 definiowanie funkcjonalności, 312 definiowanie struktury, 310 deklaracja @property, 50 @synthesize, 50 IBOutlet, 132 metody akcji, 52, 168 outletu dla kontrolki, 168 właściwości, 49 outletu, 113, 168 klasy, 97 dekodowanie danych, 373 delegat aplikacji, 56, 131 dla kontrolki Picker, 151 paska wyszukiwania, 226 self, 100 tabeli, 195 detail disclosure button, 243 długość gestu, 479 dodanie elementu Image View, 73 etykiety, 77, 88 etykiety do komórki, 209

etykiety do okna, 38 grafiki, 71 grafiki do rekordu, 198 ikony, 154 ikony lupy, 235 indeksu do tabeli, 218 kontrolki segmentowanej, 92 outletu, 72 pliku do projektu, 43 podwidoków, 193 podwidoków do komórki, 206 pola tekstowego, 77 przełączników do widoku, 93 przycisków do interfejsu, 107 przycisku, 94 suwaka, 88 dokument HIG, 61 dokumentacja iOS Reference Library, 100 dopasowanie widoku do obrazu, 74 dostęp do zmiennej egzemplarza, 52 dostosowywanie elementów Tab Bar Item, 157 dostosowywanie kontrolerów widoku, 155 dostosowywanie paska zakładek, 154 dotknięcie, 474 dyrektywa #pragma, 166 dyrektywa @synthesize, 533

#### **E**

edycja pliku nib, 113, 214 edycja tekstu etykiety, 38 edycja widoku z treścią dla zakładki, 162 edytor modelu danych, 388, 393 panel encji, 392 panel szczegółowy, 393 panel właściwości, 393 widok diagramu, 393 widok przeglądu, 393 egzemplarz BlueViewController, 139 klasy, 128 LanguageListController, 328 MPMoviePlayerController, 542 NSCoder, 371 NSDictionary, 215 NSIndexPath, 196 NSKeyedArchiver, 373 NSKeyedUnarchiver, 373 NSLocale, 550 NSMutableData, 373 NSMutableString, 255 PersistenceViewController, 400 SwitchViewController, 133, 134 SystemSoundID, 524

egzemplarz UIColor, 438 UIImagePickerController, 538 UIImageView, 183 UIViewController, 134 yellowViewController, 140 ekran Multitouch, 471 dotknięcie, 472 gest, 472 naciśnięcie, 472 obiekt rozpoznający gesty, 472 wykrywanie dotknięcia, 475 wykrywanie machnięcia, 479 wykrywanie uszczypnięć, 490 wykrywanie naciśnięć, 485 zdarzenie, 472 ekran Retina Display, 104 element Activity Indicator View, 412 Date Picker, 159 Empty XIB, 210 Flexible Space Bar Button Item, 326, 451 Image View, 73 nadrzędny Action Sheet, 99 Navigation Bar, 249, 450 Navigation Controller, 249 Round Rect Button, 160, 163 Search Bar, 224 Segmented Control, 450 SystemSoundID, 185 Tab Bar Controller, 154, 155 Table View, 194, 207 Table View Cell, 212 UIWebView, 321 View Controller, 134, 249, 401 Web View, 320 elementy komórki etykieta tekstowa, 200 grafika, 200 szczegółowa etykieta tekstowa, 200 elementy potomne, 253 encja (Entity), 388 Atrybuty, 389 Właściwości pobrane, 389 Związki, 389 end caps, 102 etykieta, 72

#### **F**

FIFO (First In, First Out), 408 File's Owner, 36 filtr odległości (distance filter), 500 First Responder, 36

Format regionu, 557 funkcja blok, 409 CGContextLineToPoint(), 437 CGContextMoveToPoint(), 437 CGContextStrokePath(), 437 CGRectMake(), 114, 455 Code Sense, 106, 130 dispatch\_async(), 410, 411 dispatch\_get\_global\_queue(), 410 dispatch\_get\_main\_queue(), 411 dispatch\_group\_async(), 414 dispatch\_group\_notify(), 414 domknięcia (closure), 409 fabsf(), 482 glVertexPointer(), 467 lambda, 409 main(), 33 malloc(), 380 modifyUrlForLanguage(), 328 NSSearchPathForDirectoriesInDomain(), 362 NSStringFromSelector(), 418 NSTemporaryDirectory(), 363 przetwarzania w tle, 415 shrinkImage(), 544 sqlite3\_exec(), 379 sqlite3\_open(), 379 szybkie wymienianie (fast enumeration), 223 funkcje dołączania zmiennych, 380 wartość, 380 wartość indeksu, 380 wielkość danych, 380 wskaźnik do sqlite3\_stmt, 380 wywołanie zwrotne, 380

#### **G**

Garbage Collection, 25 generator liczb losowych, 184, 444 generowanie pliku ciągów tekstowych, 559 gest, 472 gest "ptaszka", 493 gest uszczypnięcia, 479 getters, 50 główny kontroler widoku, 240 GMT, Greenwich Mean Time, 162 GPS, 499 grupa w tabeli, 194 GUID, 362

#### **H**

hierarchia widoku, 140 hierarchiczny kontroler nawigacyjny, 240

# 574

#### Kup książkę **Poleć książkę**

#### **I**

IB, *Patrz* Interface Builder, 34, 35 IBOutlet, 48 Icon file, 42 IDE, Integrated Development Environment, 20 identyfikator aplikacji, 42 identyfikator Apple ID, 20 identyfikator globalny (GUID), 362 identyfikator ustawień lokalizacji, 553 ikona .bundle, 346 aplikacji Ustawienia, 332 Button\_FunAppDelegate, 59 Button\_FunViewController, 59 disclosure indicator, 333 File's Owner, 36, 62, 82, 134 First Responder, 36, 134 Landscape, 117 lupa, 235 Pickers App Delegate, 159 Portrait, 117 strzałki, 117 View, 36, 60 View Controller, 134 View-based Application, 31 View\_SwitcherAppDelegate, 134 UIWindow, 59 Window, 134 ikony pomocnicze, 241 Image Picker Controller, 539 implementacja DatePickerViewController, 161 delegat aplikacji, 56 klasy FourLines, 374 klasy PersistenceViewController, 375 paska wyszukiwania, 226 Settings Bundle, 332 suwaka, 86 SwitchViewController, 137 tabeli, 194 dodawanie grafiki, 198 poziom wcięcia rekordu, 201 style komórki, 200 tworzenie kontrolera, 195 tworzenie widoku, 194 wielkość czcionki, 203 wysokość rekordu, 204 zaznaczanie rekordu, 202 widoków z treścią, 141 wyszukiwania, 229 zamiany widoków, 118 import pliku nagłówkowego, 252 indeks, 193

inicjalizator metody, 98 inspektor atrybutów, 73, 142 połączeń, 65, 86, 142 połączeń przycisku, 117 tożsamości (identity inspector), 85, 134, 142 wielkości, 111 wymiarów, 108, 214 interakcja użytkownika z aplikacją, 23 Interface Builder, 34, 35 interfejs Multitouch, 70 nawigacji, 125 paska, 125 użytkownika, 39, 63 iOS, 19, 102 iOS Developer Program, 30, 38 iOS SDK, 20, 27 iOS Simulator, 38 iOS UIKit, 36 iOS User Defaults, 331 iPhone Human Interface Guidelines, 61 iteracja przez kolekcję, 223

#### **J**

jawna animacja, 422 jednostki pracy, 408 język Objective-C, 22, 51

#### **K**

kanał alfa, 76 katalog .bundle, 348 Applications, 30 Classes, 33, 56, 105, 130 Custom Picker Images, 179 Developer, 30 Documents, 362 Dokumenty, 32 domowy, 362 English.lproj, 555 Frameworks, 34, 189 główny, 30 Images, 253 lib, 381 Library, 362 lokalizacji, 547 Other Sources, 33 Products, 34 Resources, 33, 41, 107 Settings.bundle, 348 Tab Bar Icons, 154

tmp, 362 katalogi pomocnicze, 362 Documents, 362 Library, 362 tmp, 362 kategorie, 222 klasa abstrakcyjna, 250 BallView, 530 Button\_FunViewController, 47, 62, 63, 65 CLLocation, 501 CLLocationManager, 500 CMMotionManager, 513 DetailViewController, 316, 326 FirstLevelViewController, 247, 249 iOS Audio Toolbox, 185 kontrolera, 168 kontrolera drugiego poziomu, 250 LanguageListController, 324 MPMoviePlayerController, 540 nadrzędna, 56 NSArray, 37 NSObject, 142 NSPredicate, 391 NSThread, 406 NSUserDefaults, 331 NSString, 37 Objective-C class, 254 OpenGLES2DView, 463 PersistenceViewController, 382 RootViewController, 316, 319 Texture2D, 463 UIApplication, 56, 416 UIColor, 440 UIControl, 70, 84 UIGestureRecognizer, 482 UIImage, 182, 440 UIImagePickerController, 537 UIImageView, 527 UINavigationController, 125 UINavigationController, 239 UIPinchGestureRecognizer, 490 UIResponder, 472 UISwipeGestureRecognizer, 483 UITabBarController, 125 UITableView, 191, 195 UITableViewCell, 191 UITapGestureRecognizer, 485 UIView, 47, 121 UIViewController, 47, 101, 102 YellowViewController, 142 klasy kolekcji, 364 klasy pozwalające na serializację NSArray, 365

NSData, 365 NSDate, 365 NSDictionary, 365 NSMutableArray, 365 NSMutableData, 365 NSMutableDictionary, 365 NSMutableString, 365 NSNumber, 365 NSString, 365 klauzula WHERE, 391 klawiatura numeryczna, 82 klawiatura zewnętrzna, 25 klucz AutocorrectionType, 341 CFBundleDisplayName, 563 Color, 209 FalseValue, 345 File, 348 Key, 341, 349 MaximumValue, 346 MaximumValueImage, 346 MinimumValue, 346 MinimumValueImage, 346 Name, 209 słownika, 175 Title, 341 TrueValue, 345 Knaster Scott, 49, 392 kod błędu kCLErrorDenied, 503 błędu kCLErrorLocationUnknown, 503 do obsługi żyroskopu, 517 ISO języka, 548 ISO kraju, 548 kodowanie typu klucz-wartość, 390 kolejka, 408 kolejka komórek, 197 kolumna nawigacyjna, 308 kolumna z treścią, 308 komórka tabeli dodawanie podwidoków, 206 inspektor atrybutów, 212 wczytanie UITableViewCell, 210 kompilacja, 86 aplikacji, 38 projektu, 56 komponent kontrolera, 46 komunikat, 96, 127 komunikat stanu, 431 konfiguracja przyspieszeniomierza, 516 konfiguracja widoku komórki tabeli, 270 kontekst, 390, 436 kontekst obiektu zarządzanego (managed object context), 390

kontener widoku (container view), 84 kontroler główny, 128, 152, 240 kierunkowy, 528 MPMoviePlayerController, 545 nawigacji, 123, 128 nawigacyjny, 239, 240 paska zakładek, 128, 154 Popover, 318 PresidentDetailController, 292 UIPopoverController, 318, 324 widoku, 59, 84, 104 kontrolery potomne, 240 kontrolka, 101 Podświetlona, 101 Wyłączona, 101 Zaznaczona, 101 Zwykła, 101 kontrolka aktywna, 68 kontrolka Date Picker, 160 inspektor atrybutów, 160 ograniczenie dat, 160 wyświetlanie komunikatu, 161 kontrolka Image Picker, 537, 544 kontrolka Image View, 76 kontrolka pasywna, 68 kontrolka Picker, 147 do wyboru daty, 148 składająca się z wielu komponentów, 149 z grafiką, 149 z komponentami zależnymi od siebie, 149 z listą wartości, 149 kontrolka Picker View, 147, 163 definiowanie akcji, 162 definiowanie outletu, 162 implementacja kontrolera, 163 tworzenie widoku, 162 kontrolka Picker z grą dodawanie AudioToolbox.framework, 189 dodawanie dźwięku, 185 dodawanie grafiki, 179 implementacja kontrolera, 179 metoda do wyświetlania przycisku, 186 metoda spin, 182 metoda viewDidLoad, 182 tworzenie połączeń, 178 tworzenie widoku, 178 wskazanie źródła danych i delegata, 178 kontrolka Picker z niezależnymi komponentami, 167 definiowanie stałych, 168 deklarowanie akcji, 168 implementacja kontrolera, 168 tworzenie widoku, 168

kontrolka Picker z zależnymi komponentami definiowanie tablic, 171 implementacja klasy kontrolera, 172 metoda delegata, 176 metody źródła danych, 176 sprawdzenie zmian komponentu, 176 kontrolka segmentowana, 68, 69, 90 kontrolka Table View, 191 kopia słownika wraz z tablicami, 222 krzywa animacji, 146 kwalifikator \_\_block, 409, 432

#### **L**

LaMarche Jeff, 387 Learn Objective-C on the Mac, 22, 49 leniwe wczytywanie, 140, 141 libsqlite3.dylib, 381 linia bazowa tekstu, 77 linie czerwone, 75 linie niebieskie pomocnicze, 61, 77 lista kluczy, 175 lista powiadomień, 357 locale, 550

#### Ł

łańcuch niepowodzeń, 490 łańcuch odpowiedzi, 472

#### **M**

machnięcie, 479 machnięcie palcami, 484 MainWindow.xib ikona File's Owner, 134 ikona First Responder, 134 ikona View\_SwitcherAppDelegate, 134 ikona Window, 134 makro degreesToRadians(), 117 makro NSLocalizedString, 549, 550, 554 mapowanie obiektowo-relacyjne, 378 Mark Dave, 387 mechanizm autorelease, 231 mechanizm autorelease pool, 55, 183 menedżer lokalizacji (location manager), 500 obliczenie pokonanej odległości, 509 pobieranie uaktualnień, 501 pobieranie współrzędnych geograficznych, 501 powiadamianie o błędach, 503 uaktualnianie, 508 ustawienie filtru odległości, 500 ustawienie żądanej dokładności, 500

menu Attributes Inspector, 155 Bottom Bar, 142 Build, 82 Capitalize, 81 Correction, 225 Identifier, 158 iOS Simulator, 557 Keyboard Type, 81 kontekstowe dla outletu, 64 Language, 557 Layout, 74 Library, 154 Preferencje…, 331 Product, 31 Return Key, 81 Style, 215 metoda actionSheet:didDismissWithButtonIndex, 99 akcesora, 50 akcji, 52, 54, 70 applicationWillEnterForeground:, 428 applicationWillResignActive:, 367, 370, 386, 398 applicationWillTerminate:, 57 AudioServicesCreateSystemSoundID, 189 backgroundTap:, 86 beginAnimations:context:, 145 blueButtonPressed, 142 boolForKey:, 349 buttonPressed:, 48–52, 65, 92, 116 buttonWithType:, 270 calculateFirstResult, 413 calculateSecondResult:, 413 changeShape:, 449 commitAnimations, 146 copyWithZone:, 223, 372 dataFilePath, 367 dealloc, 52, 55–56, 92 decodeObjectForKey:, 374 delegat, 99, 167 didReceiveMemoryWarning, 141 didReceiveMemoryWarning:, 139 distanceFromLocation:, 503 do wyświetlania przycisku, 186 doDoubleTap, 486 doPinch:, 492 doWork:, 406 drawRect:, 442, 456, 458, 533 encodeWithCoder:, 287, 371, 375 executeFetchRequest:error:, 392 floatForKey:, 349 handleSearchForTerm:, 230

imageNamed:, 182 init, 52 initWithCoder:, 287, 372, 375, 447, 466, 533 initWithContentsOfFile:, 165 initWithNibName, 139 intForKey:, 349 isSourceTypeAvailable:, 538 motionBegan:withEvent:, 522 motionCancelled:withEvent:, 522 motionEnded:withEvent:, 522 mutableCopy, 221 mutableDeepCopy, 223 mutatora, 50, 533 NSKeyedUnarchiver, 289 objectForKey:, 349 performSelector:withObject:afterDelay:, 186 pickerView:didSelectRow:inComponent:, 172 playerWon, 187 removeObserver:name:object:, 359 resetSearch, 229, 231 retain, 374 rotateLabelDown, 425 setDetailItem:, 318 setEditing:animated:, 273 setLanguageString:, 328 setNeedsDisplayInRect:, 458, 534 setOn:animated:, 91 setStatusText, 54 setValue:forKey:, 183 shouldAutorotateToInterfaceOrientation:, 105 showButton, 186 singleTap, 486 sleepForTimeInterval:, 406 sliderChanged:, 87 spin, 182 startAccelerometerUpdates, 518 startGyroUpdates, 518 statusText, 54 switchChanged:, 91 switchViews:, 134, 137, 140 tableView:accessoryButtonTappedForRow -WithIndexPath:, 258 cellForRowAtIndexPath:, 252, 264, 298 cellForRowWithIndexPath:, 209 didSelectRowAtIndexPath:, 252, 258, 264, 271, 292 editingStyleForRowAtIndexPath:, 276 moveRowAtIndexPath:fromIndexPath:, 277 numberOfRowsInSection:, 196, 252 willSelectRowAtIndexPath:, 300 textFieldDidBeginEditing:, 301 textFieldDidEndEditing:, 292 textFieldDoneEditing:, 83 to tableView:canMoveRowAtIndexPath:, 276

toggleControls:, 91, 94 toggleEdit:, 281 touchesBegan:withEvent:, 447, 474 touchesBegan:, 458 touchesCancelled:withEvent:, 475 touchesEnded:withEvent:, 447, 475 touchesEnded:, 458 touchesMoved:, 458 updateDisplay, 545 updateLabelsFromTouches:, 478 usuwania kontrolera Popover, 318 valueForKey:, 184 viewDidAppear:, 353, 542 viewDidDisappear:, 519 viewDidLoad, 101, 139, 161, 164, 182 viewDidUnload, 55, 102, 161, 208 viewWillAppear:, 255, 519 writeToFile:atomically:, 364 wywoływana po naciśnięciu tła, 84 yellowButtonPressed, 143 źródła danych, 167 metody delegata, 206 do śledzenia stanu, 417 fabryczne, 55 informujące o dotknięciu, 474 wymagane do implementacji kontrolki Picker, 166 model malarza, 435 model przestrzeni barw CMYK, 440 HSL, 440 HSV, 440 RGB, 439 RGBA, 439 RYB, 439 skala szarości, 440 Multitouch, *Patrz* ekran Multitouch mutator, 50 muteks, 407 MVC, Model-View-Controller, 46

#### **N**

narzędzie Core Data, 378 Property List Editor, 364 Terminal, 559 nawiasy ostre, 97 numer rekordu, 197 Nutting Jack, 387

#### **O**

obiekt CLLocation, 501, 502 First Responder, 36 Label, 37 NSDate, 161 NSDictionary, 171 NSEntityDescription, 391, 397, 399 NSError, 399 NSInteger, 164 NSKeyedUnarchiver, 289 NSLocale, 553 NSMutableArray, 252 NSString, 184 Objective-C, 349 president, 299 returnDict, 223 serializowany, 364 statusText, 56 Table View, 191 Table View Cell, 191 UIBarButtonItem, 318 UIButton, 35 UISlider, 346 UIView, 36 obiekty zarządzane (managed objects), 388 pobieranie obiektu, 391 tworzenie obiektów, 391 obiekty rozpoznające gesty, 484 obliczanie ruchu kuli, 533 obsługa gestów, 472 języków, 547 rotacji, 105 stanu działania w tle, 425 stanu nieaktywnego, 421 wątków, 407 zasobów katalogu Resources, 175 odniesienie do bundle, 175 odświeżanie tablicy, 229 ograniczenia aplikacji, 23 ograniczenia czasu odpowiedzi, 24 ograniczenia zasobów systemowych, 24 okno aplikacji, 59, 129 biblioteki (Library), 73 Findera, 346, 362 główne pliku nib, 59, 74, 85, 134 Inspector, 39 inspektora atrybutów, 74, 137, 157 inspektora dla pola tekstowego, 80 inspektora tożsamości, 85

okno kontrolera widoku, 135 New Project, 31 Organizer, 31 Organizer w Xcode, 560 powitalne Xcode, 30 projektu, 32 View, 36, 73 opcja Align Right Edges, 79 animate, 424 Background, 75 Build and Run, 66, 82 cache, 146 Clear When Editing Begins, 367 Clip Subviews, 76 Cocoa Touch Class, 130 Grouped, 215 iPhone, 31 Library, 73 Number Pad, 81 Plain, 215 Reset Content and Settings…, 557 Rotate Left, 107 Rotate Right, 110 Show Bounds Rectangles, 75 Size to Fit, 74, 76 sliderLabel, 89 statusText, 63 SwitchViewController, 134 Tab Bar, 159 Tag, 75 Text Color, 81 Toolbar, 142 UITableViewController, 247 UIViewController, 134 User Interface, 131 Words, 81 opcje klasy UIImageView, 73 OpenGL, 435 OpenGL ES, 435 ORM, Object-Relational Mapping, 378 ortodroma koła wielkiego, 503 oszczędzanie pamięci, 140 outlet colorControl, 450 datePicker, 160, 161 doSomethingButton, 95 landscape, 117 landscapeBarButton, 117 landscapeFooButton, 117 leftSwitch, 94 languageButton, 327 localeLabel, 552

nameField, 72 navController, 297 numberField, 72 portrait, 117 rightSwitch, 94 rootController, 159, 401 spinner, 412 statusText, 63 switchViewController, 133 takePictureButton, 542 view, 117, 142 wrapFactorSlider, 355 outlety, 48 outlety dla przełączników, 90

#### **P**

paleta czcionek, 179 pamięć masowa urządzenia, 387 panel action sheet, 66 Action Sheet, 67, 69, 96 Detail View (widok szczegółowy), 32 edytora, 32 Groups & Files (grupy i pliki), 32 Quick Help, 57 parametr atomically, 365 interfaceOrientation, 106 name:, 358 NSZone, 373 object:, 358 self, 358 sender, 49 pasek narzędzi, 125, 126 pasek nawigacji, 123 pasek stanu (status bar), 104, 142 pasek wyszukiwania, 220 inspektor atrybutów, 225 kopia słownika, 222 outlet dla paska, 223 outlet dla tabeli, 223 słownik modyfikowalny, 223 wskaźnik do tabeli, 223 wyszukiwanie, 229 pasek zakładek, 123, 125 pierwszy responder (First Responder), 472 platforma Cocoa, 23 Cocoa Touch, 22 iOS, 27 Mac, 23 NeXTSTEP, 23 OpenStep, 23

plik

.plist, 42 .png, 41 apple.png, 179 AutosizeViewController.h, 112 AutosizeViewController.m, 105 AutosizeViewController.xib, 107 ball.png, 529, 533 BallViewController.h, 529 BallViewController.xib, 529 bar.png, 179 BlueView.xib, 131, 139 BlueViewController.m, 131 Button\_FunAppDelegate.h, 57 Button\_FunViewController.h, 47 Button\_FunViewController.xib, 60 CameraViewController.h, 540 CameraViewController.m, 542 CameraViewController.xib, 542 CellsViewController.h, 207, 211 CellsViewController.xib, 207 CGPointUtils.h, 494, 495 CGPointUtils.m, 494 CheckListController.m, 262 CheckMarkRecognizer.m, 494 CheckPleaseViewController.h, 496 CheckPleaseViewController.m, 496 CheckPleaseViewController.xib, 496 cherry.png, 179 ciągów tekstowych, 549 clockicon.png, 158 computers.plist, 279 Control\_FunViewController.h, 72, 83 Control\_FunViewController.m, 83 Control\_FunViewController.xib, 73 Core\_Data\_Persistence.xcdatamodel, 392 Core\_Data\_Persistence.xcfatamodel, 388 Core\_Data\_PersistenceAppDelegate.h, 400 Core\_Data\_PersistenceAppDelegate.m, 390 crown.png, 179 crunch.wav, 185 CustomCell.xib, 212 CustomPickerViewController.h, 177, 185 CustomPickerViewController.m, 152, 179 CustomPickerViewController.xib, 178 DatePickerViewController.h, 152 DatePickerViewController.m, 152 DatePickerViewController.xib, 152, 157, 159 DeleteMeController.h, 279 DeleteMeController.m, 280 DependentComponentPickerViewController.h, 171 DependentComponentPickerView okno -Controller.m, 152

DependentComponentPickerView -Controller.xib, 172 DetailView.xib, 311, 321 DetailViewController.h, 315, 320, 326 DetailViewController.m, 316, 320, 327 DisclosureButtonController.m, 254 DisclosureDetail.xib, 255 DisclosureDetailController.m, 254 DoubleComponentPickerViewController.h, 167 DoubleComponentPickerViewController.m, 152 FirstLevelViewController.m, 277, 282 flag.png, 550 FlipsideView.xib, 354 FlipsideViewController.h, 353 FlipsideViewController.m, 355 FourLines.h, 374 FourLines.m, 374 glass.wav, 524 GLFunView.h, 463 GLFunView.m, 464 GLFunViewController.xib, 469 graficzny .png, 71 Hellp\_WorldViewController.xib, 34 home.png, 524 homebroken.png, 524 icon.png, 41, 342, 524 ikony, 43 implementacji, 72 implementacji .m, 47, 131 implementacji delegata aplikacji, 58 implementacji klasy, 52 Info.plist, 415, 562 iphone.png, 456 LanguageListController.h, 324 LanguageListController.m, 324 lemon.png, 179 localizable.strings, 550, 560 LocalizeMe-Info.plist, 551, 563 LocalizeMeViewController.h, 551 LocalizeMeViewController.m, 552 LocalizeMeViewController.xib, 551, 555 main.m, 33 MainViewController.h, 349 MainViewController.m, 351 MainWindow.xib, 34, 59, 62, 128, 130, 132, 247, 311 MotionMonitorViewController.h, 514 MotionMonitorViewController.m, 514 MotionMonitorViewController.xib, 514 MoveMeController.h, 274 MoveMeController.m, 273 nagłówkowy (.h), 47

#### plik

nagłówkowy .h, 131 NavAppDelegate.h, 248 nib, 35, 36 NSDictionary-MutableDeepCopy.h, 222 OpenGLES2DView.h, 462 OpenGLES2DView.m, 462 PersistenceViewController.h, 366, 375, 382 PersistenceViewController.m, 376, 382 PersistenceViewController.xib, 367 PinchMeViewController.h, 490 PinchMeViewController.m, 491 PinchMeViewController.xib, 491 President.h, 286 President.m, 286 PresidentDetailController.m, 292, 303 PresidentList.plist, 319 Presidents.plist, 287 PresidentsAppDelegate.h, 312 PresidentsAppDelegate.m, 313 PresidentsViewController.h, 288 PresidentsViewController.m, 287 property list, 165, 215 QuartzFunView.h, 445, 458 QuartzFunView.m, 445, 453, 458 QuartzFunViewController.h, 448, 461 QuartzFunViewController.xib, 449 rabbit.png, 346 Root.plist, 337 RootViewController.h, 314, 319 RootViewController.m, 314 RowControlsController.h, 267 RowControlsController.m, 268 SecondLevelViewController.h, 252 SectionsViewController.h, 215, 223 SectionsViewController.xib, 215 seven.png, 179 ShakeAndBreakController.m, 525 ShakeAndBreak-Info.plist, 524 ShakeAndBreakViewController.h, 524 ShakeAndBreakViewController.xib, 525 Simple\_TableViewController.xib, 194 SingleComponentPickerViewController.h, 162 SingleComponentPickerViewController.m, 152, 163 SlowWorkerViewController.h, 404, 411 SlowWorkerViewController.m, 405, 412 SlowWorkerViewController.xib, 406, 412 sortednames.plist, 215 specjalny, 549 star.png, 198 State\_LabAppDelegate.m, 418 State\_LabViewController.h, 428 statedictionary.plist, 172

SwapViewController.h, 116 SwipesViewController.h, 480 SwipesViewController.m, 480, 483, 484 SwipesViewController.xib, 480 SwitchViewController.h, 133 SwitchViewController.m, 131, 138 TapTapsViewController.m, 487 TapTapsViewController.xib, 487 Texture2D.h, 462 Texture2D.m, 462 TouchExplorerViewController.m, 477 TouchExplorerViewController.xib, 476 turtle.png, 346 typu property list, 42 UIColor-Random.h, 443 UIGestureRecognizerSubclass.h, 495 View\_SwitcherAppDelegate.h, 131 View\_Switcher-Info.plist, 130 WhereAmIViewController.h, 504 WhereAmIViewController.m, 506 WhereAmIViewController.xib, 505 win.wav, 185 wymiany, 24 YellowViewController.m, 131 pliki .framework, 175 pliki wymagane dla kategorii, 222 płytka kopia (shallow copy), 221 pobieranie danych, 191 podklasa SecondLevelViewController, 254, 262 podklasa UITableViewController, 252 podkontroler, 240, 241 podkontroler (edytowalny widok szczegółów), 284 egzemplarz kontrolera, 301 klawisz Return, 303 tworzenie kontrolera, 287, 290 tworzenie obiektu, 286 widok szczegółowy, 303 podkontroler (kontrolki w rekordzie tabeli), 266 egzemplarz kontrolera, 271 kontroler kontrolek w rekordzie, 272 tabela z przyciskami, 273 tworzenie widoku kontrolek, 267 podkontroler (przycisk Filmy), 254 egzemplarz kontrolera, 259 widok szczegółowy, 254, 261 widok z tytułami filmów, 260 podkontroler (rekordy do usunięcia), 279 egzemplarz kontrolera, 282 kontroler widoku, 284 tworzenie widoku, 279 podkontroler (ruchome rekordy), 273 egzemplarz kontrolera, 277 kontroler widoku, 279 tworzenie widoku, 274

podkontroler (widok listy), 262 egzemplarz kontrolera, 265 tworzenie widoku listy, 262 podstawowe kolory addytywne, 439 podstawowy język aplikacji, 547 podwidok, 37 podwidok contentView, 209 podwidoki, 193 pojedynczy kontroler widoku, 121 pojemnik na dane, 70 pole Background, 79 Badge, 157 Disabled, 79 nameField, 103 NIB Name, 156, 312 obrazu, 67, 71 Placeholder, 79, 81 Protokół, 333 tekstowe, 67 tekstowe Secure, 81 Text, 79 Title, 155 pole wyboru Adjust to Fit, 81 Auto-enable Return Key, 81 Autoresize Subviews, 76 Clear Context Before Drawing, 76 Clear When Editing Begins, 80 Clip Subviews, 76 Drawing, 75 Hidden, 76 Hide When Stopped, 412 Maximum Date, 160 Minimum Date, 160 Multiple Touch, 76, 477 Opaque, 75, 76, 81 Shows Cancel Button, 224 Targeted for iPad, 131 UITableViewController subclass, 131 Use Core Data, 308 Use Core Data for storage, 129, 152 User Interaction Enabled, 76, 178, 477 Wants Full Screen, 155 With XIB for user interface, 131, 152 pole wyszukiwania, 38 polecenia charakterystyczne dla tabletu iPad, 315 polecenie cd, 559 CREATE, 379 CREATE TABLE, 385 IF NOT EXISTS, 385 INSERT, 386 INSERT OR REPLACE, 386 SELECT, 379

połączenie akcji i outletu, 89 połączenie outletów, 82, 113 połączenie outletu z widokiem, 142 połączenie paska zakładek i widoków z treścią, 159 połączenie z metodą akcji, 83 pomoc blogi, 567 dokumentacja Apple, 565 fora dyskusyjne, 566 konferencje, 568 listy dyskusyjne, 566 witryny internetowe, 567 Popover, *Patrz* widok Popover powiadomienia o zmianie stanu, 416 powiadomienie, 357 poziom wcięcia rekordu, 202 pragmatic, *Patrz* dyrektywa #pragma predykat, 391 proces rysowania w OpenGL ES, 468 narysowanie kontekstu, 468 pokazanie wygenerowanego bufora, 468 wygenerowanie kontekstu w buforze, 468 program Enterprise, 21 genstrings, 560 Giełda, 121 Interface Builder, 34 Interface Builder.app, 30 Standard, 21 Telefon, 121 View Switcher, 125 Xcode.app, 30 Zegar, 121 programowanie współbieżności, 408 projekt lokalizacji, 547 projekt modelu danych, 392 projekt SplitView, 308 projekt View Switcher, 128 property list, 42, *Patrz także* zapis danych aplikacja Persistence, 366 serializacja plików, 364 serializacja zawartości pliku, 371 widok aplikacji, 367 protokół CLLocationManagerDelegate, 500, 505 NSCoding, 371 NSCopying, 371 UIActionSheetDelegate, 97 UIApplicationDelegate, 57 UIImagePickerControllerDelegate, 539 UINavigationControllerDelegate, 541 UIPickerViewDataSource, 162 UIPickerViewDelegate, 162 UISearchBarDelegate, 223

protokół UITableViewDataSource, 191, 215 UITableViewDelegate, 191, 215 UITextFieldDelegate, 291 przeglądarka dokumentacji Apple, 565 przekazanie grupy (dispatch group)., 413 przekazywanie zdarzenia w łańcuchu odpowiedzi, 473 przełączanie widoków, 144 przełącznik, 68 przenoszenie kontrolek, 114 przenoszenie przycisków po rotacji, 112 przestrzeń barw RGBA, 467 przetwarzanie w tle, 415 przezroczystość koloru alfa, 439 przezroczystość obrazu, 75 przycisk Add Localization, 559 Alignment, 61 Apple Developer Connection, 30 Background, 142 Choose…, 32, 131 Create a new Xcode project, 30 detail disclosure button, 243 disclosure indicator, 241, 243 Foo, 116 Getting started with Xcode, 30 Ignore, 31 Item, 137 Light Info Button, 351 Make File Localizable, 555, 559 nawigacyjny, 240 Początek, 23, 40 Przełącz widok, 137 Round Rect Button, 94, 142, 168 Save, 32 szara strzałka, 243 przyciski Border (obramowanie), 79 paska narzędzi, 136 Round Rect Button, 107, 117 View Mode, 73 przyspieszeniomierz (accelerometer), 25, 511

#### **Q**

Quartz 2D, 435 CGFloat, 439 CGPoint, 437 CGRect, 437 CGSize, 437 kolor, 438 kontekst graficzny, 436 rysowanie kształtów, 441 rysowanie obrazu, 440 współrzędne, 437

#### **R**

rekord, 191 relacyjne bazy danych, 378 responder (odpowiadający), 473 rodzaj przejścia, 146 rotacja urządzenia, 512 rozbieżność gestu, 479 rozciągane obrazy, 102 rozszerzenie .lproj, 547 .nib, 35 .pch, 33 .plist, 348 .xib, 35 różnice pomiędzy bibliotekami, 468 rysowanie elipsy, 468 linii, 453 obrazu, 456 prostokąta i elipsy, 454 rzutowanie argumentu sender do UISlider \*, 88

#### **S**

sandbox, 23 SDK, Software Development Kit, 19, 20 sekcja, 194 iOS, 31 Mac OS X, 31 Simulated User Interface Elements, 142 Text Input Traits, 81 selector, 358 self, 99 sender, 49 serializacja zawartości pliku typu property list, 371 setters, 50 Settings Application Schema Reference, 348 Settings Bundle, 331 skalowanie obrazu, 75 słownik editingInfo, 539 modyfikowalny, 221 names, 231 niemodyfikowalny, 221 tempValues, 296 słowo kluczowe assign, 324 IBAction, 48, 267 IBOutlet, 48 retain, 88

#### Kup książkę **Poleć książkę**

SplitView, 308 sprawdzanie zmian komponentu, 176 SQL, Structured Query Language, 378 stała kBreadComponent, 170 kFillingComponent, 170 kSwitchesSegmentIndex, 91 stan kontrolki, 54 disabled (wyłączona), 54 highlighted (podświetlona), 54 normal (zwykły), 54 selected (zaznaczona), 54 stan maszyny, 435 stan UIControlStateHighlighted, 102 stan UIControlStateNormal, 102 stan wykonywania aplikacji, 417, 418 aktywna, 416 aktywny > nieaktywny, 420 działanie w tle > nieaktywny, 420 nie działa, 416 nieaktywna, 416 nieaktywny > aktywny, 421 nieaktywny > działanie w tle, 420 w tle, 416 wstrzymana, 416 standardowe obiekty Cocoa Touch, 36 status First Responder, 84 stos, 240 baza stosu, 240 przykrycie stosu, 240 umieszczanie na stosie, 240 usunięcie ze stosu, 240 stos kontrolerów widoku, 240 stos nawigacyjny, 292 struktura Audio Toolbox, 189 CGRect, 114, 539 Core Animation, 146 Core Graphics, 114, 435 CoreLocation.framework, 509 CoreMotion.framework, 513 Foundation, 407 Framework, 189 MediaPlaye, 540 MobileCoreServices, 540 NSRange, 230 theRect, 539 strzałka, 109 styl edycji, 282 UITableViewCellEditingStyleDelete, 282 UITableViewCellEditingStyleInsert, 282 UITableViewCellEditingStyleNone, 282 styl zwykły tabeli, 218 suwak, 67

suwak Alpha, 75 symulator, 21 symulator telefonu iPhone, 38 system operacyjny Mac OS X 10.7 (Lion), 20 system operacyjny Snow Leopard, 20 system plików iOS, 363, 557 systemy osadzone (embedded systems), 435 szablon Split View-based Application, 310, 311 UIViewController subclass, 130 Utility Application, 337 View XIB, 131 View-based Application, 46, 71, 194 Window-based Application, 129, 152, 245 szablony projektów, 31 szacowanie położenia na podstawie nadajników, 499 szkielet aplikacji Nav, 245, 253

### 

ścieżka dostępu do Documents, 362 ścieżka dostępu do projektu, 559 ścieżka dostępu do tmp, 363 ścieżka dostępu do zasobu, 175 środowisko programistyczne Xcode, 20

#### **T**

tabela grupowana, 193, 215 implementacja kontrolera, 215 import danych, 215 tworzenie widoku, 215 tabela indeksowana, 193, 215, 218 tabela PresidentsViewController, 297 tabela zindeksowana, 220 tabela zwykła, 193 Table View, 191 tablica do usuwania pustych sekcji, 230 keys, 231 list, 276 listData, 197 NSArray, 162, 218 object, 399 pickerData, 164 PreferenceSpecifiers, 340, 349 states, 175 zips, 176 technologia Core Location, 509 technologia GCD, Grand Central Dispatch, 403, 409 aplikacja SlowWorker, 410 blok, 409 przekazanie grupy, 413

tekstura, 463 Terminal, 559 test aparatu fotograficznego, 540 Text Input Traits, 81 The Objective-C Programming Language, 22 tło interfejsu użytkownika, 84 tłumaczenie nazwy aplikacji, 562 tłumaczenie pliku ciągów tekstowych, 559 tłumaczenie pliku nib, 555 transformacja rotacji, 120 trwały magazyn (persistent store), 390 tryb edycji, 273, 276 tryb turbo, 346 tworzenie aplikacji, 71 głównego kontrolera widoku, 138, 152 grupy Settings Bundle, 338 identyfikatora, 43 interfejsu użytkownika dla pierwszej zakładki, 160 interfejsu użytkownika drugiej zakładki, 163 komórki w Interface Builder, 212 kontrolera głównego aplikacji, 131 kontrolera widoku szczegółowego, 287, 290 modyfikowalnej kopii słownika, 221 nowych obiektów zarządzanych, 391 obiektu modelu danych, 286 plików nib, 131 połączenia między outletem i etykietą, 63 połączenia od ikony do etykiety, 62 połączeń, 64 projektu Persistence, 366 projektu SplitView, 308 tablic na podstawie list, 172 widoku, 60 widoku kontrolek, 267 widoku listy, 262 widoku ruchomych rekordów, 274 widoku z rekordami do usunięcia, 279 własnego widoku Popover, 323 własnych gestów, 492 typ id, 49 typ UInt32, 185 typ void, 48 typy animacji, 282

#### **U**

UIAlertViewDelegate, 100 UICatalog, 100 UIKit, 37, 47 układy rotacji, 105 ukrywanie indeksu, 233 Unicode (UTF-16), 549

ustawianie wartości nil, 165 ustawienia lokalizacji, 550 usuwanie aplikacji, 44 kontrolera z pamięci, 141 tablicy w kopii, 221 widoku domyślnego, 117 widoku z pamięci, 102 uszczypnięcie, 490 UTF-16, 560 UTF-8, 560

#### **W**

wartość alfa, 76 Aspect Fit, 552 klucza, 175 nil, 56, 100, 140 scale, 545 specjalna tablicy, 236 suwaka, 86 Tab Bar, 168 tag, 75 view, 116 wątki, 407 bezpieczeństwo, 407 muteks, 407 obsługa wątków, 407 sekcja o znaczeniu krytycznym, 407 wątek główny, 407 wczytanie podwidoków z pliku nib, 210 wczytywanie i odtwarzanie dźwięku, 189 węzeł Boolean, 339 Data, 339 Date, 339 Number, 339 PreferenceSpecifiers, 339 String, 339 StringsTable, 339 widok, 36 Checklist, 243 Deletable Rows, 245 DisclosureDetailController, 254 dla układu pionowego, 115 dla układu poziomego, 115 Editable Detail, 245 Filmy, 241 flipside, 353 flipside view, 337 hierarchiczny, 75 modalny, 96 Movable Rows, 243

586

nadzorowany, 136 podzielony (split view), 124, 307 Popover, 309, 318, 323, 325 PresidentDetailController, 292 Rows Control, 243 tabeli (Table View), 191 wbudowany w pliku, 143 z treścią, 128 kontroler widoku, 128 plik nib, 128 podklasa UIView, 128 zawierający treść, 121 wielokrotna zależność, 490 wielozadaniowość, 415 właściwość acceleration, 517 alpha, 413 altitude, 502 controllers, 252 coordinate, 502 detailItem, 318 frame, 114 highlightedImage, 199 horizontalAccuracy, 502 image, 199 imageView, 199 navigationController, 253 NSIndexPath, 262 popoverController, 317 selectedSegmentIndex, 90 sliderLabel, 88 startingPoint, 508 textLabel, 197 transform, 120 UIImage, 249 verticalAccuracy, 503 view, 84 WPS, Wi-Fi Posting Service, 499 wskaźnik dla kontrolera widoków, 133 do NSManagedObject, 399 do obiektu, 47 do obiektu NSTimer, 518 do tablicy NSArray, 162 do UITextField, 292 do kontrolera widoku szczegółowego, 324 textFieldBeingEdited, 292, 300 współbieżność, 407 współrzędne w OpenGL, 437 współrzędne w Quartz, 437 wstrząs, 521 wykorzystanie delegatów, 97 wykrywanie wstrząsów, 521 wykrywanie wstrząsów wbudowane, 522

wymiary widoku nadrzędnego, 109 wyszukiwanie "na żywo", 233 wyświetlacz Apple Cinema LED, 24 wyświetlacz Retina, 24

#### **X**

Xcode, 20

#### **Z**

zagnieżdżanie wiadomości, 56 zamykanie klawiatury, 83 zapis danych, 361 archiwa obiektów, 361 baza danych SQLite3, 361 pliki typu property list, 361 struktura Core Data, 361 zapis danych w pojedynczym pliku, 364 zapis danych w wielu plikach, 364 zapis self, 52 zapis z użyciem kropki, 51 zapisywanie informacji o stanie aplikacji, 428 zapisywanie pliku nagłówkowego, 113 zaznaczanie rekordu, 202 zdarzenie Did End On Exit, 82, 83, 299 Multitouch, 76 Touch Down, 86 Touch Drag Inside, 65 Touch Up Inside, 65, 70, 163, 406 Value Changed, 89 zdefiniowanie typu klawisza Return, 299 zmiana atrybutów kontrolki, 112 klasy egzemplarza obiektu, 85 klasy kontrolera, 134 klasy widoku, 86 nazwy ikony, 117 tekstu etykiety, 77 widoku domyślnego, 136 wielkości czcionki, 203 wielkości przycisków, 111 wielkości widoku, 159 wysokości rekordu, 203 zmienna \_cmd, 418 CGRect, 455 egzemplarza, 48, 233 indexPath, 197 isSearching, 234 lastCurrentPoint, 495 lastPreviousPoint, 495 lastVal, 182

numInRow, 182 outlet (gniazdo), 47 statusText, 56 win, 182 zmienne dołączane, 380 znak zapytania (?), 380 zwalnianie pamięci, 72 zwalnianie zasobów, 55

# 

źródło danych dla kontrolki Picker, 151 źródło danych tabeli, 195

# Ż

żądanie pobrania, 391 żądanie większej ilości czasu, 431 żyroskop, 511

# PROGRAM PARTNERSKI

GRUPY WYDAWNICZEJ HELION

**1. ZAREJESTRUJ SIĘ** 2. PREZENTUJ KSIĄŻKI **3. ZBIERAJ PROWIZJĘ** 

Zmień swoją stronę WWW w działający bankomat!

Dowiedz się więcej i dołącz już dzisiaj! http://program-partnerski.helion.pl

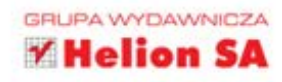

Phone, iPad, iPod Touch - kto nie słyszał o tych cudach techniki? Urządzenia te zmieniły diametralnie sposób, w jaki korzystamy z telefonii komórkowej, internetu, oraz to, jak i kiedy słuchamy muzyki czy ogladamy filmy. Perfekcyjny interfejs użytkownika oraz nowoczesny, a jednocześnie elegancki design sprawiły, że podbiły one serca ludzi w każdym wieku. Dzięki tej popularności ich użytkownicy są łakomym kąskiem dla producentów oprogramowania. Udostępniając atrakcyjną aplikację, błyskawicznie możesz zyskać dziesiątki tysięcy potencjalnych klientów!

Dzięki tej książce w mig opanujesz tajniki tworzenia oprogramowania dla systemu iOS. Obsługa interakcji, projektowanie interfejsu użytkownika, obsługa wirtualnej klawiatury to tylko niektóre z elementów, jakie poznasz na wstępie. Później nauczysz się zarządzać pamięcią, przechowywać dane użytkownika oraz tworzyć zaawansowane obiekty graficzne za pomocą bibliotek Quartz i OpenGL. Dowiesz się, jak maksymalnie wykorzystać potencjał ekranów dotykowych, usług geolokalizacyjnych oraz czujników położenia i przyśpieszenia, a na koniec zobaczysz, jak tworzyć aplikacje obsługujące wiele języków, tak żeby Twoje dzieło mogło zdobyć popularność na rynku międzynarodowym. Książka ta jest idealną i wymarzoną pozycją dla wszystkich osób tworzących rozwiązania dla platformy spod znaku Apple. Sprawdzi się również w rekach nowicjusza, dla którego bedzie stanowiła przewodnik programisty po systemie iOS.

- Cechy charakterystyczne platformy iOS
- Uruchamianie aplikacji
- Projektowanie i tworzenie interfejsu użytkownika
- Ustawienia aplikacji i użytkownika ۰
- × Cykl życia aplikacji
- ۰ Obsługa ekranów dotykowych i gestów
- ۰ Usługi geolokalizacyjne
- Wykorzystanie informacji z żyroskopu i akcelerometru
- Tworzenie aplikacji wielojęzycznych

### Kompendium wiedzy na temat tworzenia oprogramowania dla iOS-a!

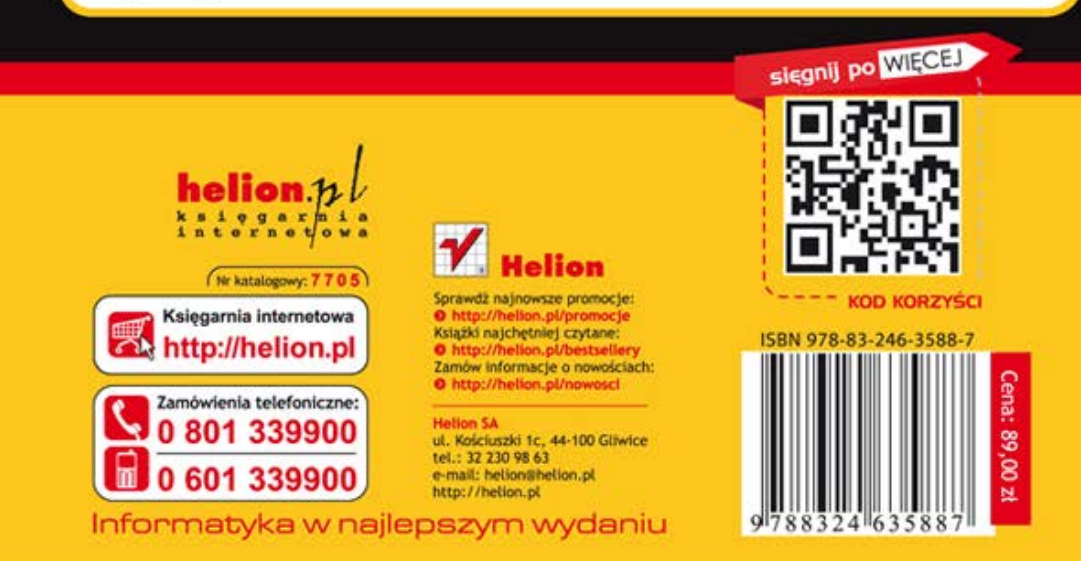